## Digitalkamera **GV-20**

## **Bedienungsanleitung**

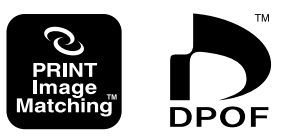

**RAND** 

Wir möchten uns bei dieser Gelegenheit dafür bedanken, dass Sie sich für diese kompakte CASIO Digitalkamera mit eingebautem Farbmonitor entschieden haben, die Sie sowohl für die Bildaufnahme als auch für die Wiedergabe verwenden können. Bevor Sie diese Kamera verwenden, lesen Sie bitte die in dieser Bedienungsanleitung enthaltenen Sicherheitshinweise durch, und bewahren Sie diese danach für spätere Nachschlagzwecke sorgfältig auf.

# **CASIO**

## **EINLEITUNG EINLEITUNG**

### **Auspacken**

Vergewissern Sie sich, dass alle untenstehend gezeigten Komponenten bei der Kamera mitgeliefert wurden. Sollte eines der Zubehörteile fehlen, nehmen Sie unverzüglich mit Ihrem Händler Kontakt auf.

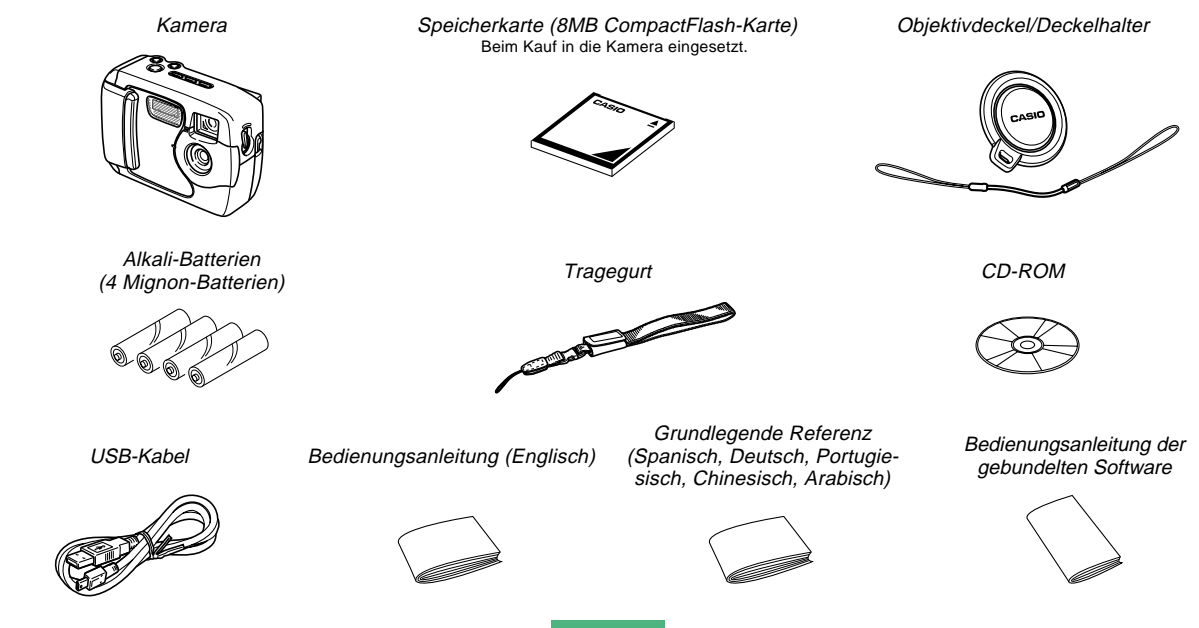

### **EINLEITUNG**  $\mathcal{L}_{\mathcal{A}}$

 $\blacksquare$ 

п ×,  $\blacksquare$  $\overline{\phantom{a}}$ П

### **Inhalt**

### **2 EINLEITUNG**

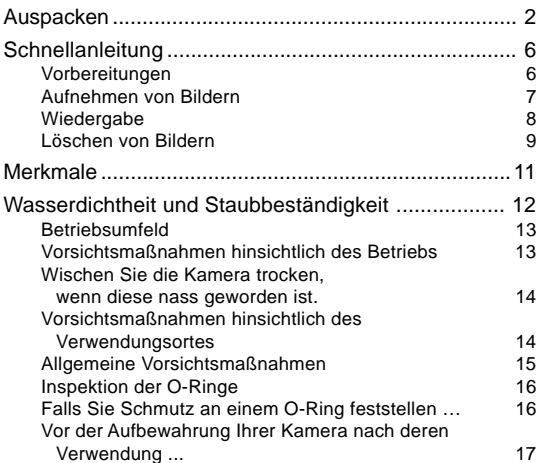

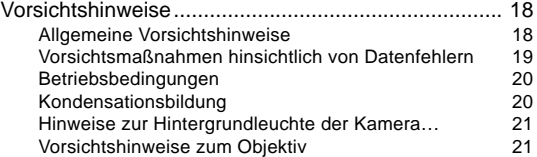

### **22 ERSTE ORIENTIERUNG**

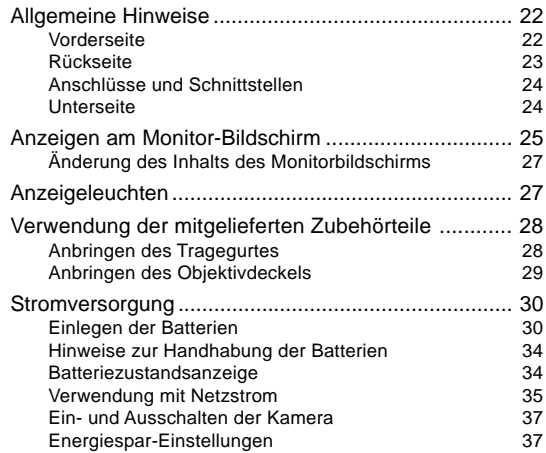

п

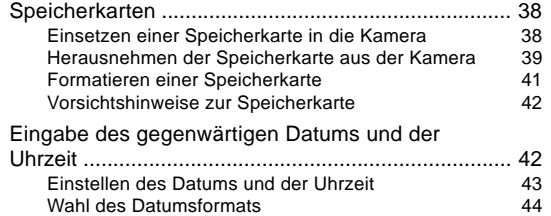

### **45 AUFZEICHNUNG VON BILDERN**

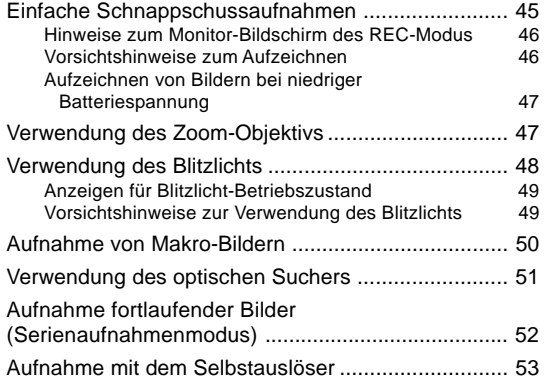

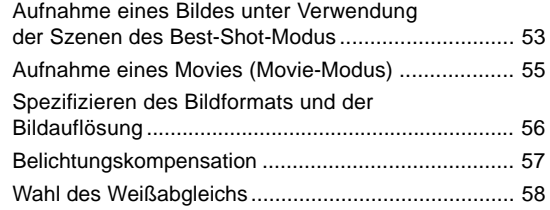

### **60 WIEDERGABE**

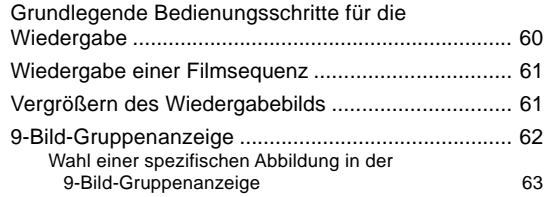

### **64 LÖSCHEN VON ABBILDUNGEN**

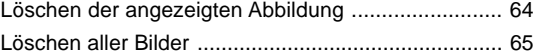

### **EINLEITUNG COL**

### **66 BILDVERWALTUNG**

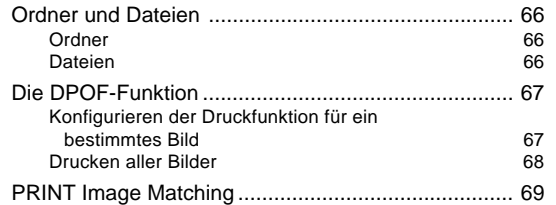

### **70 ANDERE EINSTELLUNGEN**

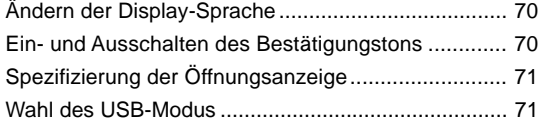

### **72 ANSCHLUSS AN EINE EXTERNE KOMPONENTE**

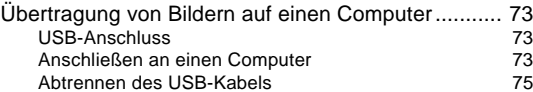

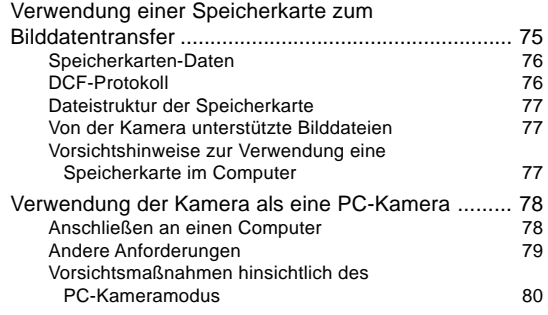

### **81 REFERENZ**

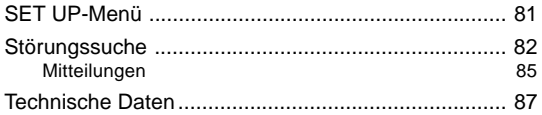

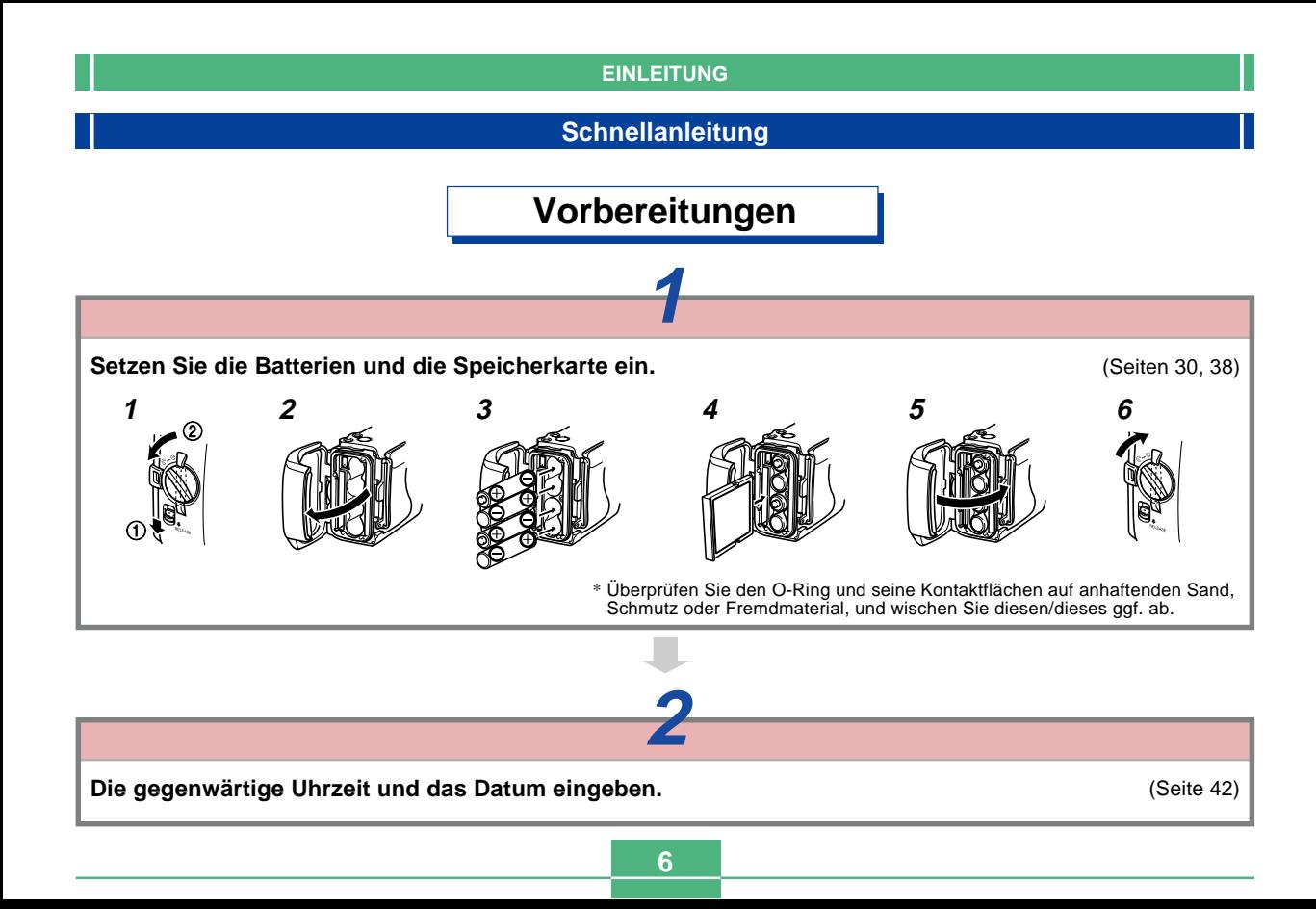

### **Aufnehmen von Bildern (Seite 45)**

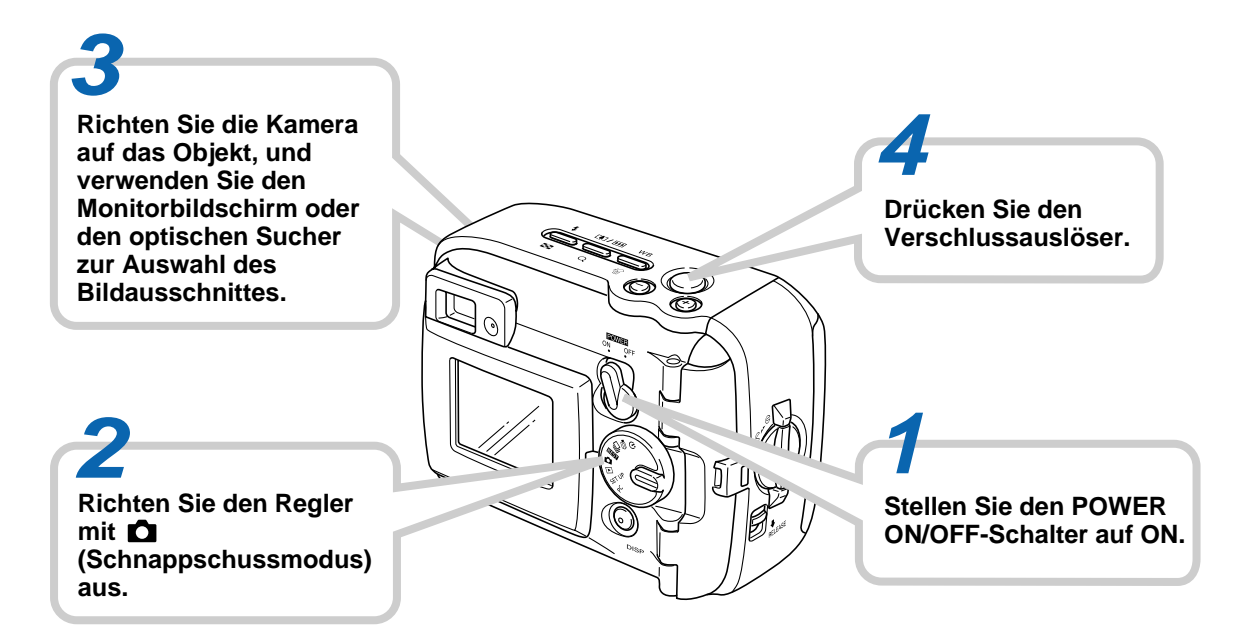

## **Wiedergabe (Seite 60)**

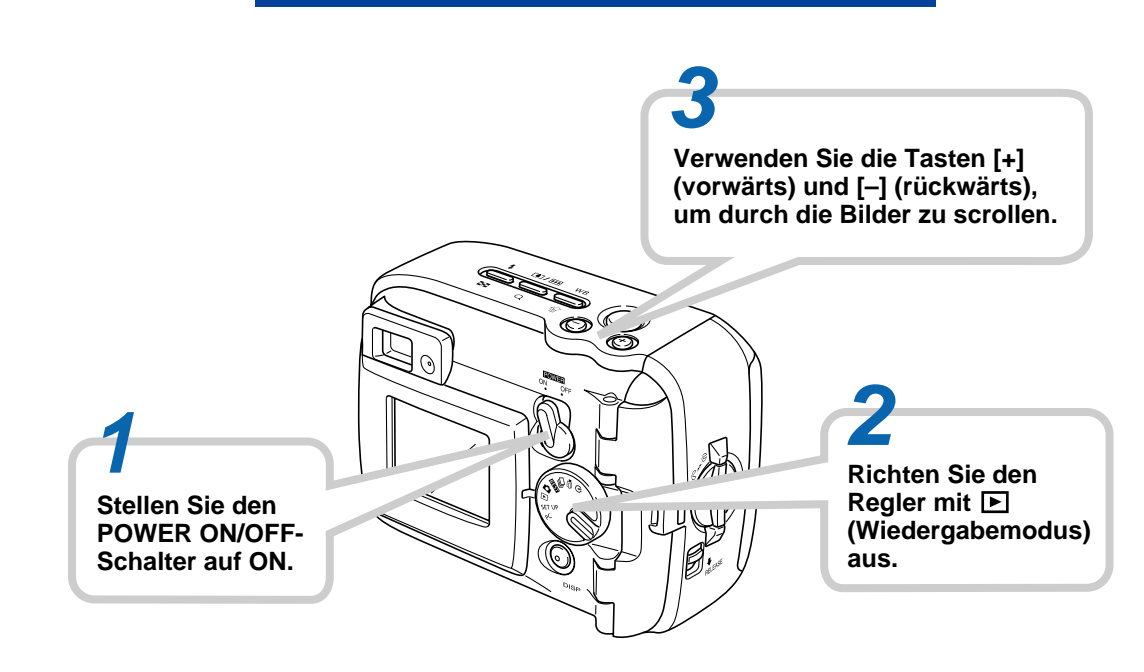

### **Löschen von Bildern (Seite 64)**

**Verwenden Sie die Tasten [+] und [–], um das Bild anzuzeigen, das Sie löschen möchten.**

**5 Überprüfen Sie das gegenwärtig angezeigte Bild, um sicherzustellen, dass Sie dieses wirklich löschen möchten.** 

• Falls Sie den Vorgang abbrechen möchten, drücken Sie die DISP-Taste.

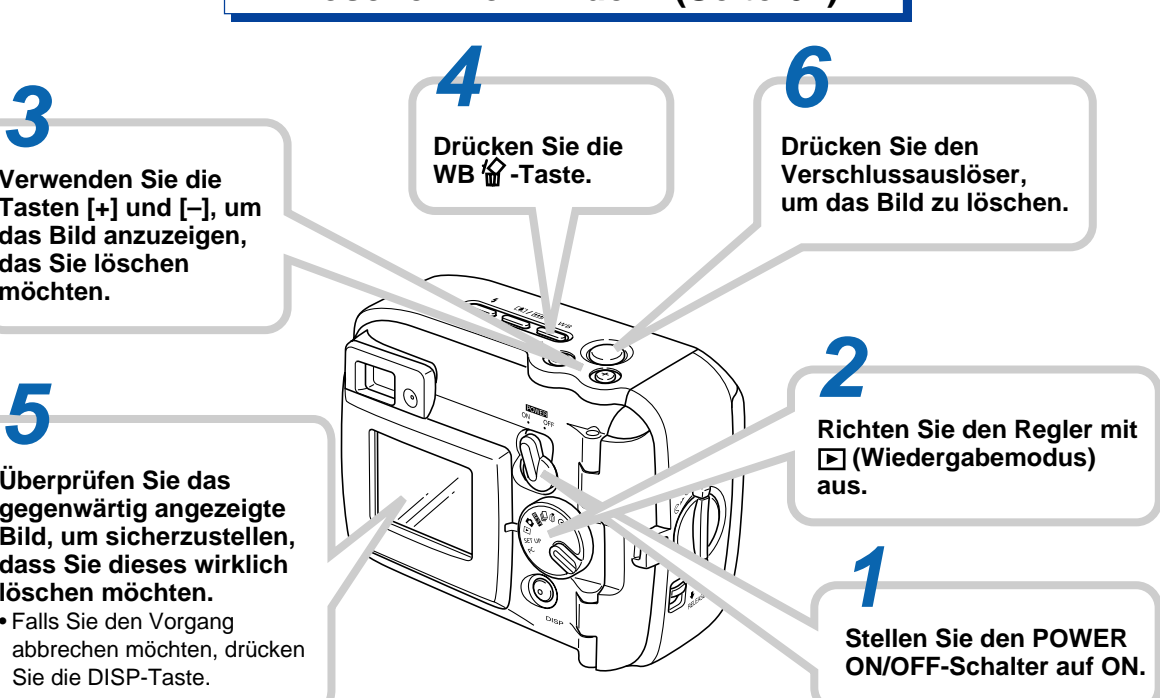

#### **WICHTIG!**

- Änderung des Inhalts dieser Anleitung ohne Vorankündigung vorbehalten.
- CASIO COMPUTER CO., LTD. übernimmt keine Verantwortung für Schäden oder Verluste, die auf die Verwendung dieser Anleitung zurückzuführen sind.
- Die CASIO COMPUTER CO., LTD. übernimmt keine Verantwortung für irgend welche Verluste oder Ansprüche dritter Parteien, die auf die Verwendung der GV-20 zurückzuführen sind.
- CASIO COMPUTER CO., LTD. übernimmt keine Verantwortung für Schäden oder Verluste, die auf das Löschen von Daten aufgrund von Fehlbetrieb, Reparaturen oder den Austausch der Batterien zurückzuführen sind. Unbedingt alle wichtigen Daten auf andere Medien kopieren, um dem Verlust von Daten vorzubeugen.
- Diese Digitalkamera ermöglicht die Aufnahme von Bildern vor Ihre persönliche Verwendung. Verwenden Sie diese Digitalkamera niemals so, dass das Urheberrecht oder andere Rechte dritter Parteien beeinträchtigt werden.
- Windows, Internet Explorer und DirectX sind eingetragene Warenzeichen der Microsoft Corporation.
- Macintosh ist ein eingetragenes Warenzeichen der Apple Computer, Inc.
- CompactFlash™ und das ۞-Logo sind eingetragene Warenzeichen der SanDisk Corporation.
- Der USB-Treiber (Massenspeicher) verwendet Software der Phoenix Technologies Ltd. Compatibility Software Copyright C 1997 Phoenix Technologies Ltd. Alle Rechte vorbehalten.
- Weitere in dieser Anleitung verwendete Firmen-, Produkt- und Dienstleistungsbezeichnungen können ebenfalls Warenzeichen oder Schutzmarken anderer Unternehmen sein.

### **Merkmale**

• Wasserdichtheit

Ihre Kamera entspricht dem Standard IEC 60529 [Grad des durch das Gehäuse gegebenen Schutzes (IP-Code)] IP66/IP67.

Dies bedeutet, dass Sie die Kamera praktisch überall hin mitnehmen können, ohne sich darüber Gedanken machen zu müssen, dass die Kamera nass wird. Im Weiteren ist die Kamera so konstruiert, dass Sand, Staub und Schmutz nicht eindringen können.

• Robuste, stoßsicher Konstruktion

G-SHOCK Technologie wurde verwendet, um die wohl robusteste Kamera zu erstellen. Ihre neue Digitalkamera stellt eine erregend neue Entwicklung bei der Evolution der Digitalabbildung dar.

• Best-Shot

Die Best-Shot-Funktion schließt neue Szenenbeispiele ein, die Ski- und Meeresabbildungen einschließen. Wählen Sie einfach ein Szenenbeispiel, das dem Typ des aufzunehmenden Bildes entspricht, und die Kamera sorgt automatisch für das Setup von herrlich schönen Bildern.

• 2-Megapixel-CCD

Der 2-Megapixel CCD-Bildsensor (insgesamt 2,14 Millionen Pixel) bietet nicht nur hohe Auflösung, sondern erstellt auch Bilder, die für einfache Bearbeitung und Handhabung auf einem PC geeignet sind.

• Festfokusobjektiv für schnellen Betrieb

Der Festfokus eliminiert den Bedarf einer Objektivbewegung, wodurch die Startzeit und die Aufnahmezeit verkürzt werden. Und der Zoombetrieb wird digital ausgeführt.

• Serienaufnahmen- und Movie-Modi

Ein Serienaufnahmenmodus mit schneller Bildfolge liefert scharfe Aufnahmen bei schnellen Aktionen, wogegen der Movie-Modus gerade das Richtige für die Aufnahme von Sportereignissen ist.

• Eingebauter PC-Kameramodus

Verbinden Sie diese Kamera über das USB-Kabel mit einem Computer, um digitale Videoaufnahmen in Echtzeit an Ihren Computer senden zu können. Perfekt für Internetund andere PC-Kamera-Applikationen.

• Mini-USB-Port

Der Mini-USB-Port dieser Kamera unterstützt den neuen USB-Standard für stark erweiterte Vielseitigkeit. Und der Anschluss lässt sich wie immer einfach ausführen.

• Design rule for Camera File System (Designregel für Kamera-Dateisystem) (DCF)

DCF unterstützt bessere Kompatibilität für die Bildübertragung zwischen verschiedenen Geräten.

• Digital Print Order Format (Digitales Druckordnerformat) (DPOF)

Die DPOF-Unterstützung lässt Sie die Druckspezifikationen für das Ausdrucken von Bildern unter Verwendung des digitalen DPE-Dienstes vornehmen.

• EPSON PRINT Image Matching (EPSON Druckbildanpassung)

Dieses Produkt unterstützt PRINT Image Matching. Die kombinierte Verwendung von PRINT Image Matching und PRINT Image Matching II hilft den Fotografen bei der Verwendung von Digitalkameras, Druckern und Software die Bilder genauer nach ihren Vorstellungen herzustellen.

• Photo Loader 2 und Photohands mitgeliefert Ihre Kamera wird mit der jüngsten Version von Photo Loader geliefert, der wohl beliebtesten Applikation, welche die Bilder automatisch von Ihrer Kamera auf Ihren PC überträgt. Eingeschlossen ist auch eine Funktion, die automatisch Bilder als Anhang zu E-Mail-Nachrichten mitsendet. Ebenfalls eingeschlossen ist Photohands, eine Applikation für das schnelle und einfache Retuschieren von Bildern.

### **Wasserdichtheit und Staubbeständigkeit**

Die Kamera ist auch so konstruiert, um den folgenden Wasserdichtheits- und Staubbeständigkeits-Standards zu entsprechen. Das Leistungsvermögen kann aber unter den nachfolgend beschriebenen Bedingungen nicht garantiert werden.

#### IEC 60529

[Grad des durch das Gehäuse gegebenen Schutzes (IP-Code)]

IP66/IP67

Wasserdichtheit

- Wasser tritt nicht in das Gehäuse ein, wenn dieses bei Standardtemperatur bis zu einer Tiefe von 1 Meter in einen mit Frischwasser gefüllten Behälter für etwa 30 Minuten eingetaucht wird (Eintauchbeständigkeit).
- Direkte Wasserspritzer aus beliebiger Richtung dringen nicht in das Gehäuse ein.

Staubbeständigkeit

• Partikel mit einem Durchmesser von 75 µm oder weniger dringen nicht in das Gehäuse ein.

### **Betriebsumfeld**

Da die Kamera wasserdicht, staubbeständig und stoßsicher ist, können Sie diese auch mit nassen Händen bedienen; Sie können die Kamera auch mit Wasser waschen und sogar in den unten aufgeführten Bereichen verwenden.

- Am Strand
- In der Nähe eines Swimmingpools
- Am Ufer eines Flusses
- Auf einer Skipiste
- Im Regen

### **Vorsichtsmaßnahmen hinsichtlich des Betriebs**

• Achten Sie immer darauf, dass der Batteriefachdeckel und die Buchsenabdeckung richtig geschlossen sind.

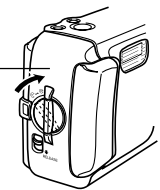

Batteriefachdeckel Buchsenabdeckung

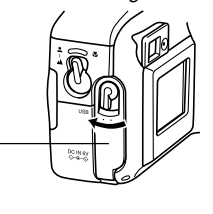

#### **Dies ist keine Unterwasserkamera!**

Verwenden Sie diese Kamera niemals in Bereichen, wo sie hohem Wasserdruck ausgesetzt ist, waschen Sie die Kamera niemals mit hohem Wasserdruck, und belassen Sie die Kamera niemals für längere Zeit eingetaucht in Wasser. Tauchen Sie auch die Kamera niemals in Salzwasser, in ein Swimmingpool oder in eine Thermalquelle ein.

Tauchen Sie die Kamera niemals in eine Flüssigkeit ein, die Seife oder Waschmittel enthält.

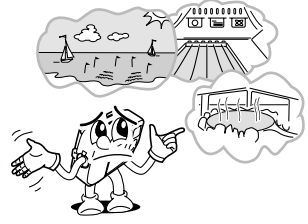

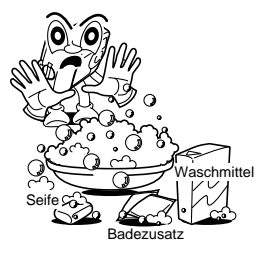

### **Wischen Sie die Kamera trocken, wenn diese nass geworden ist.**

• Das auf der Kamera nach dem Nasswerden verbleibende Wasser kann sich an den Stoßstellen zwischen den Reglern und dem Kameragehäuse usw. ansammeln. Falls Sie die nasse Kamera herum tragen, kann das Wasser aus den Stoßstellen austreten, sodass Ihre Kleidung oder Ihre Tragetasche nass wird. Wischen Sie daher sorgfältig alles verbleibende Wasser von der nassen Kamera ab.

### **Vorsichtsmaßnahmen hinsichtlich des Verwendungsortes**

Beachten Sie die folgenden Vorsichtsmaßnahmen, wenn Sie die Kamera an den angegebenen Orten verwenden.

• Am Strand oder in der Nähe eines Swimmingpools Stellen Sie die Kamera niemals direkt im Sand ab. Sollte jemals Salzwasser, Wasser aus einem Swimmingpool oder Sand auf die Kamera gelangen, spülen Sie die Kamera mit Frischwasser in einem Waschbecken oder anderen Behälter ab.

• Im Regen

Die Kamera ist so konstruiert, dass sie mäßig starkem Regen von etwa 10 mm pro Stunde oder weniger bis etwa 15 mm pro Stunde widerstehen kann.

Öffnen Sie niemals den Batteriefachdeckel oder die Buchsenabdeckung im Regen oder mit nassen Händen.

• Waschen

Sie dürfen diese Kamera in einem schwachen Strom von sauberem Frischwasser von einem normalen Wasserhahn im Haushalt unter den folgenden Bedingungen waschen.

Auslassdurchmesser: 20 mm Maximaler Druck: 98 kPa (1 kg/cm2)

Reiben Sie die Kamera leicht mit Ihren Händen, und verwenden Sie niemals eine Bürste oder ein anderes Untensiel.

#### **WICHTIG!**

• Die obigen Vorsichtsmaßnahmen sind nicht ausschließlich. Auch wenn Sie die obigen Vorsichtsmaßnahmen befolgen, kann nicht ausgeschlossen werden, dass es bei bestimmten Bedingungen zu Problemen mit dem Kamerabetrieb kommt. Die Reparatur der Kamera ist vielleicht nicht mehr möglich oder kann Ihnen verrechnet werden, wenn festgestellt wird, dass das Problem auf falsche Behandlung der Kamera zurückzuführen ist.

### **Allgemeine Vorsichtsmaßnahmen**

- Auch nur ein sehr feines Stück von Fremdmaterial (ein einzelnes Haar, ein einzelnes Sandkorn usw.) auf den O-Ringen des Batteriefachdeckels oder der Buchsenabdeckung kann zu unvollständiger Dichtung und Problemen führen, wenn die Kamera in Wasser eingetaucht wird. Wenn Sie den Batteriefachdeckel oder die Buchsenabdeckung schließen, verwenden Sie ein weiches, trockenes Tuch, um alle Wassertropfen, Sand, Schmutz usw. abzuwischen.
- Wenn sich Salzwasser, Waschmittel, Sand, Schlamm oder ähnliche Verunreinigungen auf der Kamera befinden, spülen Sie die Kamera mit Frischwasser in einem Waschbecken oder anderen Behälter ab. Verwenden Sie kein laufendes Wasser von einem Wasserhahn, da sonst die Gefahr besteht, dass der Schmutz oder Sand unter die Tasten oder in andere Öffnungen eindringt. Achten Sie immer darauf, dass der Batteriefachdeckel und die Buchsenabdeckung richtig geschlossen sind.
- Verwenden Sie ein weiches, trockenes Tuch, um das verbleibende Wasser von der Kamera abzuwischen, wenn diese nass wurde.
	- \* Tragen Sie niemals die nasse Kamera herum. Anderenfalls besteht das Risiko von internen Kurzschlüssen.
	- \* Feuchtigkeit auf der Kamera kann bei sehr kaltem Wetter einfrieren. Auf der Kamera belassenes Eis kann zu Fehlbetrieb führen. Gestatten Sie daher niemals Feuchtigkeit auf der Kamera, wenn es zu Frosttemperaturen kommt.
- Obwohl die Kamera stoßsicher gegenüber dem Fallenlassen und bei normalem täglichen Betrieb auftretenden Stößen konstruiert ist, kann es zu ernsthaften Beschädigungen kommen, wenn die Kamera sehr grob behandelt, geworfen oder aus übermäßiger Höhe fallen gelassen wird. Auch wenn ein Fallenlassen nicht zu Funktionsproblemen führt, können dadurch Kratzer oder kosmetische Schäden an der Kamera verursacht werden.
- Um richtige Wasserdichtheit sicherzustellen, sollten Sie die O-Ringe für den Batteriefachdeckel und die Buchsenabdeckung unabhängig von ihrem Zustand alle zwei Jahre austauschen lassen. Achten Sie darauf, dass Ihnen für das Austauschen der O-Ringe eine Gebühr verrechnet wird. Für das Austauschen der O-Ringe wenden Sie sich bitte an den nächsten autorisierten CASIO Kundendienst.

### **Inspektion der O-Ringe**

Der Batteriefachdeckel und die Buchsenabdeckung sind mit Gummidichtungen versehen, die als "O-Ringe" bezeichnet sind und das Eindringen von Wasser in die Kamera verhindern. Auch sehr feine Stücke von Fremdmaterial (ein einzelnes Haar, ein einzelnes Sandkorn usw.) auf den O-Ringen können zu unvollständiger Dichtung und zu einem Eindringen von Wasser in das Innere führen. Achten Sie darauf, dass in das Innere der Kamera eindringendes Wasser zu nicht mehr reparierbaren Schäden führen kann. Überprüfen Sie daher periodisch die O-Ringe, die O-Ring-Nuten und die Kontaktflächen auf Risse, Verformung, Schmutz und Staub. Verwenden Sie ein weiches, trockenes Tuch, um allen Schmutz und Staub von den O-Ringen und ihren Kontaktflächen abzuwischen.

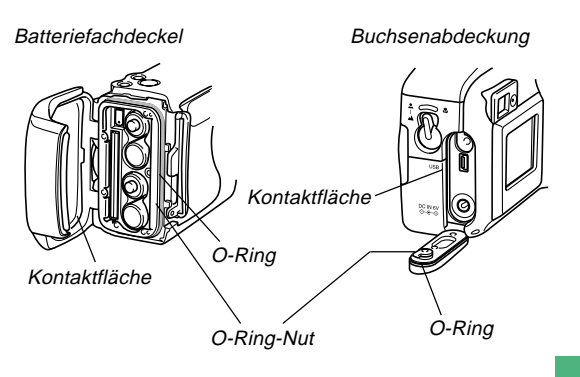

### **Falls Sie Schmutz an einem O-Ring feststellen …**

- Entfernen Sie vorsichtig den O-Ring. Verwenden Sie einen in Wasser angefeuchteten Wattebausch, um den Schmutz aus der O-Ring-Nut und von der Kontaktfläche abzuwischen.
- Waschen Sie den O-Ring in Wasser, trocknen Sie ihn, und setzen Sie ihn danach wieder in die O-Ring-Nut ein.
- Stellen Sie sicher, dass der O-Ring richtig und vollständig in die Nut eingesetzt wird.

#### **WICHTIG!**

- Ziehen Sie niemals mit übermäßiger Kraft an dem O-Ring, und versuchen Sie niemals ein Aufweiten des O-Ringes.
- Tragen Sie niemals Fett oder Öl auf einem O-Ring auf.
- Verwenden Sie niemals einen spitzen Gegenstand für das Entfernen eines O-Ringes. Anderenfalls kann der O-Ring beschädigt werden, was zu einem Eindringen von Wasser führen kann.
- Übermäßiges Verdrehen eines O-Ringes kann zu Eintritt von Wasser führen. Handhaben Sie die O-Ringe daher immer sorgfältig.

• Lassen Sie einen O-Ring austauschen, wenn dieser Risse, Verformung oder Beschädigung aufweist. Sie sollten die O-Ringe auch alle zwei Jahre erneuern lassen, unabhängig von ihrem Zustand. Bringen Sie Ihre Kamera zum nächsten CASIO Kundendienst, und lassen Sie die O-Ringe austauschen. Achten Sie darauf, dass Ihnen für das Austauschen der O-Ringe eine Gebührt verrechnet wird. Falls Sie Ihre Kamera häufig an Orten verwenden, an welchen Sie Wasser, Sand oder Staub ausgesetzt wird, empfehlen wir Ihnen, dass Sie die O-Ringe einmal pro Jahr austauschen lassen.

### **Vor der Aufbewahrung Ihrer Kamera nach deren Verwendung ...**

Nachdem Sie Ihre Kamera an einem Ort verwendet hatten, an welchem sie Sand, Schlamm oder Wasser ausgesetzt wurde, sollten Sie die Kamera waschen, bevor Sie den Batteriefachdeckel oder die Buchsenabdeckung öffnen.

#### **WICHTIG!**

- Verwenden Sie reines Leitungswasser mit einer Temperatur von 30°C oder weniger für das Waschen der Kamera.
- Das Innere der Kamera ist nicht wasserbeständig. Achten Sie daher darauf, dass der Batteriefachdeckel und die Buchsenabdeckung richtig geschlossen sind, bevor Sie die Kamera waschen.

#### **1. Tauchen Sie die Kamera in Wasser ein, und waschen Sie sie.**

- Füllen Sie einen Eimer oder einen anderen Behälter mit Wasser, und tauchen Sie die Kamera ein. Reiben Sie mit Ihren Fingern leicht an der Kamera, um Staub, Schmutz, Sand und anderes Material zu entfernen.
- Reiben Sie jedoch niemals an den Oberflächen des Objektivs, des Suchers, des Monitorbildschirms oder des Blitzlichts, wenn sich Schmutz auf der Kamera befindet.

### **2. Wischen Sie die Kamera trocken.**

- Verwenden Sie ein reines, trockenes, weiches Tuch, um die Kamera damit abzuwischen, und lassen Sie die Kamera danach im Schatten trocknen.
- Legen Sie die Kamera zum Trocknen niemals in direktes Sonnenlicht.

#### **WICHTIG!**

- Verwenden Sie niemals Waschmittel, heißes Wasser oder stark laufendes Wasser für das Reinigen der Kamera. Anderenfalls kann es zu Wassereintritt und Fehlbetrieb kommen.
- Schütteln Sie niemals die Kamera, um das Wasser zu entfernen, und verwenden Sie auch niemals einen Trockner oder eine andere Wärmequelle für das Trocknen der Kamera.
- Legen Sie niemals die Kamera zum Trocknen in einen Wäschetrockner ein.
- Falls Ihre Kamera stark verschmutzt ist, wenden Sie sich bitte an den nächsten autorisierten CASIO Kundendienst.

### **Vorsichtshinweise**

### **Allgemeine Vorsichtshinweise**

Bitte beachten Sie unbedingt die folgenden wichtigen Vorsichtsmaßnahmen, wenn Sie die GV-20 verwenden.

Die in dieser Anleitung verwendeten Ausdrücke "diese Kamera" und "die Kamera" beziehen sich auf die Digitalkamera CASIO GV-20.

- Niemals versuchen, Bilder aufzunehmen oder das eingebaute Display zu verwenden, während Sie ein Fahrzeug steuern oder während Sie gehen, da dies ein erhöhtes Unfallrisiko darstellt.
- Niemals versuchen, das Kameragehäuse zu öffnen oder Reparaturen selbst durchzuführen. Beim Berühren der unter hoher Spannung stehenden Innenteile besteht Stromschlaggefahr. Wartung und Reparaturen sind einer autorisierten CASIO-Kundendienstwerkstatt zu überlassen.
- Niemals das Blitzlicht in Richtung eines Fahrzeuglenkers auslösen, da dies den Fahrer blenden und einen Unfall verursachen kann.
- Niemals das Blitzlicht auslösen, wenn es sich nahe an den Augen einer Person befindet. Bei zu geringer Entfernung kann die hohe Leuchtstärke des Blitzlichts Sehschäden verursachen, besonders bei Kleinkindern. Bei Verwendung des Blitzlichts muss sich die Kamera mindestens einen Meter von den Augen der Person entfernt befinden.
- Die Kamera vor Wasser und anderen Flüssigkeiten schützen, und darauf achten, dass die Kamera nicht nass wird. Feuchtigkeit kann zu Feuer- und Stromschlaggefahr führen. Die Kamera niemals im Freien bei Regen oder Schnee, in Meeresnähe oder am Strand, im Badezimmer usw. verwenden.
- Wenn ein Fremdkörper oder Wasser in die Kamera gelangen sollte, sofort die Stromversorgung ausschalten, das Netzgerät aus der Wandsteckdose ziehen und den Verkaufshändler bzw. eine CASIO-Kundendienstwerkstatt zu Rate ziehen. Wenn die Kamera unter diesen Bedingungen weiterhin verwendet wird, besteht Feuer- und Stromschlaggefahr.
- Im Fall von Rauchbildung oder dem Auftreten von ungewöhnlichen Gerüchen an der Kamera sofort die Stromversorgung ausschalten und das Netzgerät aus der Wandsteckdose ziehen. Wenn die Kamera unter diesen Bedingungen weiterhin verwendet wird, besteht Feuer- und Stromschlaggefahr. Nachdem kein Rauch mehr austritt, die Kamera einer CASIO-Kundendienstwerkstatt zwecks Reparatur übergeben. Niemals versuchen, den Schaden selbst zu beheben.
- Mindestens einmal jährlich das Netzgerät aus der Wandsteckdose ziehen und die Steckerkontakte sowie deren Umgebung reinigen. Eine Ansammlung von Staub an den Steckerklemmen stellt eine Feuersgefahr dar.

 $\blacksquare$ a.

- Bei einer Beschädigung des Kameragehäuses durch Fallenlassen oder unsachgemäße Behandlung sofort die Stromversorgung ausschalten, das Netzgerät aus der Wandsteckdose ziehen und eine CASIO-Kundendienstwerkstatt zu Rate ziehen.
- Die Kamera niemals in einem Flugzeug oder in anderen Bereichen verwenden, in denen dies verboten ist. Bei Nichtbeachtung kann dies einen Unfall verursachen.
- Eine Beschädigung oder Funktionsstörung dieser Kamera kann dazu führen, dass die im Speicher enthaltenen Bilddaten gelöscht werden. Aus diesem Grund stets eine Sicherungskopie anfertigen, indem die Daten in den Speicher eines PC übertragen werden.
- Während Bilder aufgenommen werden, niemals den Deckel des Batteriefachs öffnen, das Netzgerät von der Kamera abziehen oder aus der Wandsteckdose ziehen. Wenn dies nicht beachtet wird, ist nicht nur ein Speichern des Bildes unmöglich, sondern es können auch andere, bereits im Speicher enthaltene Bilddaten verfälscht werden.

### **Vorsichtsmaßnahmen hinsichtlich von Datenfehlern**

- Ihre Digitalkamera ist aus digitalen Präzisionskomponenten hergestellt. Jeder der folgenden Vorgänge ist mit dem Risiko verbunden, dass die Daten im Speicher der Kamera korrumpiert werden.
	- Öffnen des Batteriefachdeckels oder Abtrennen des Netzgerätes, während die Daten gespeichert werden.
	- Entfernen der Speicherkarte, während die Bildaufnahme ausgeführt wird.
	- Entfernen der Batterien, Abtrennen des Netzgerätes, Öffnen des Batteriefachdeckels oder Entfernen der Speicherkarte, während die Betriebsleuchte noch leuchtet, nachdem die Stromversorgung der Kamera ausgeschaltet wurde.
	- Abtrennen des Datenkommunikationskabels.
	- Verwendung von Batterien mit niedriger Spannung.
	- Andere abnormale Bedienungsvorgänge.

Jeder der obigen Vorgänge kann dazu führen, dass die Meldung KARTENFEHLER! oder UNFORMATIERT am Monitorbildschirm erscheint. Für Informationen darüber, was Sie tun müssen, wenn diese Meldungen erscheinen, siehe Seite 86.

### **Betriebsbedingungen**

- Diese Kamera ist für den Betrieb innerhalb eines Temperaturbereichs von 0°C bis 40°C ausgelegt.
- Die Kamera nicht in den nachfolgenden aufgeführten Bereichen verwenden oder aufbewahren:
	- Bereiche mit direkter Sonneneinstrahlung.
	- In der Nähe von Klimaanlagen, Heizgeräten und anderen Stellen, die starken Temperaturschwankungen unterworfen sind.
	- Im Innern eines geschlossenen Fahrzeugs, insbesondere beim Parken in praller Sonne.
	- Bereiche mit starken Vibrationen.

### **Kondensationsbildung**

- Falls die Kamera an einem kalten Tag in einen warmen Raum gebracht oder einem plötzlichen Temperaturwechsel ausgesetzt wird, kann sich an der Außenseite oder an Innenteilen Kondensation bildet. Dies kann eine Funktionsstörung der Kamera verursachen; aus diesem Grund sind Umgebungsbedingungen, die Kondensationsbildung verursachen, möglichst zu vermeiden.
- Um Kondensationsbildung zu vermeiden, ist die Kamera in einen Plastikbeutel einzulegen, bevor sie an einen sehr viel wärmeren oder kälteren Ort gebracht wird. Die Kamera im Plastikbeutel belassen, bis sich die darin befindliche Luft der Umgebungstemperatur angepasst hat. Sollte sich Kondensation gebildet haben, die Batterien aus der Kamera herausnehmen und den Batteriefachdeckel einige Stunden geöffnet lassen.

### **Hinweise zur Hintergrundleuchte der Kamera…**

- Die Kamera ist mit einer Fluoreszenz-Lichtquelle ausgestattet, die als Hintergrundleuchte für die Flüssigkristallanzeige (LCD) dient.
- Die normale Lebensdauer der Hintergrundleuchte beträgt ungefähr sechs Jahre, wenn die Kamera etwa zwei Stunden pro Tag verwendet wird.
- Wenn das LCD-Bild ungewöhnlich dunkel erscheint, die Kamera zu Ihrem Verkaufshändler bzw. einer CASIO-Kundendienstwerkstatt bringen, um die Lichtquelle auswechseln zu lassen. Dieser Austausch wird dem Kunden in Rechnung gestellt.
- Bei sehr niedrigen Temperatur kann eine etwas längere Zeit erforderlich sein, bis die Hintergrundleuchte normal funktioniert, oder es können rötliche Streifen im Display erscheinen. Dies ist jedoch keine Funktionsstörung; bei höheren Temperaturen ist wieder ein normaler Betrieb möglich.

### **Vorsichtshinweise zum Objektiv**

• Fingerabdrücke, Staub und jede andere Verschmutzung verhindert eine korrekte Aufzeichnung der Bilder. Niemals das Objektiv mit bloßen Händen berühren. Staubpartikel auf dem Objektiv können mit Hilfe einer Blasebürste oder durch Pusten entfernt werden. Danach die Oberfläche des Objektivs mit einem weichen Objektiv-Reinigungstuch abwischen.

## **ERSTE ORIENTIERUNG ERSTE ORIENTIERUNG**

Dieses Kapitel enthält wichtige Informationen, die vor der ersten Verwendung der Kamera durchgelesen werden müssen.

### **Allgemeine Hinweise**

Die nachfolgenden Abbildungen enthalten die Bezeichnungen aller Bedienungselemente, wie zum Beispiel, Tasten und Schalter, dieser Kamera.

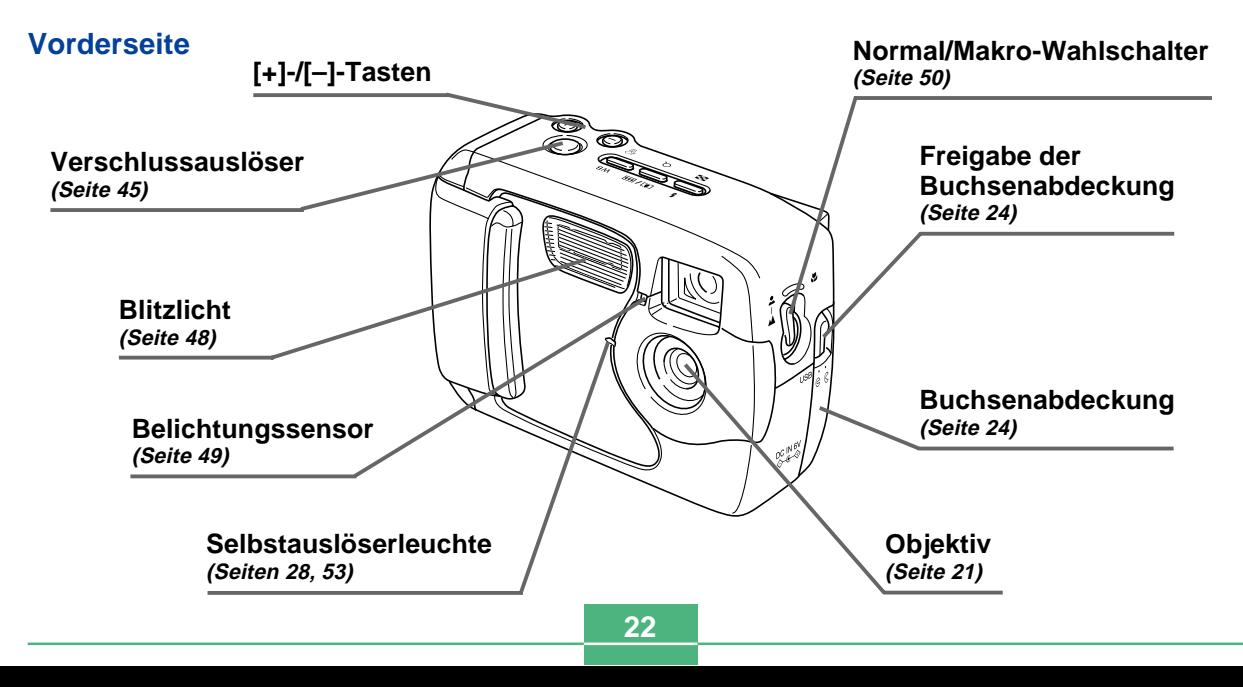

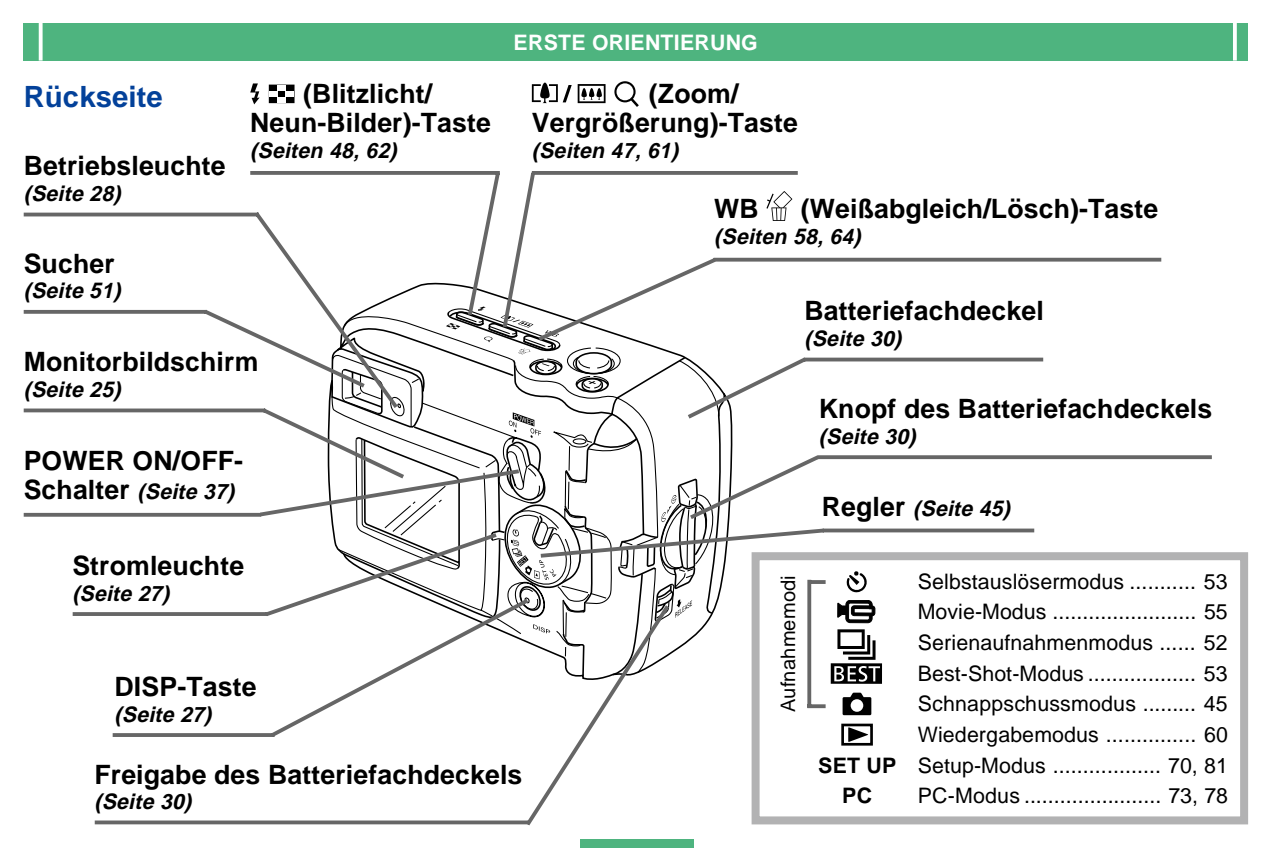

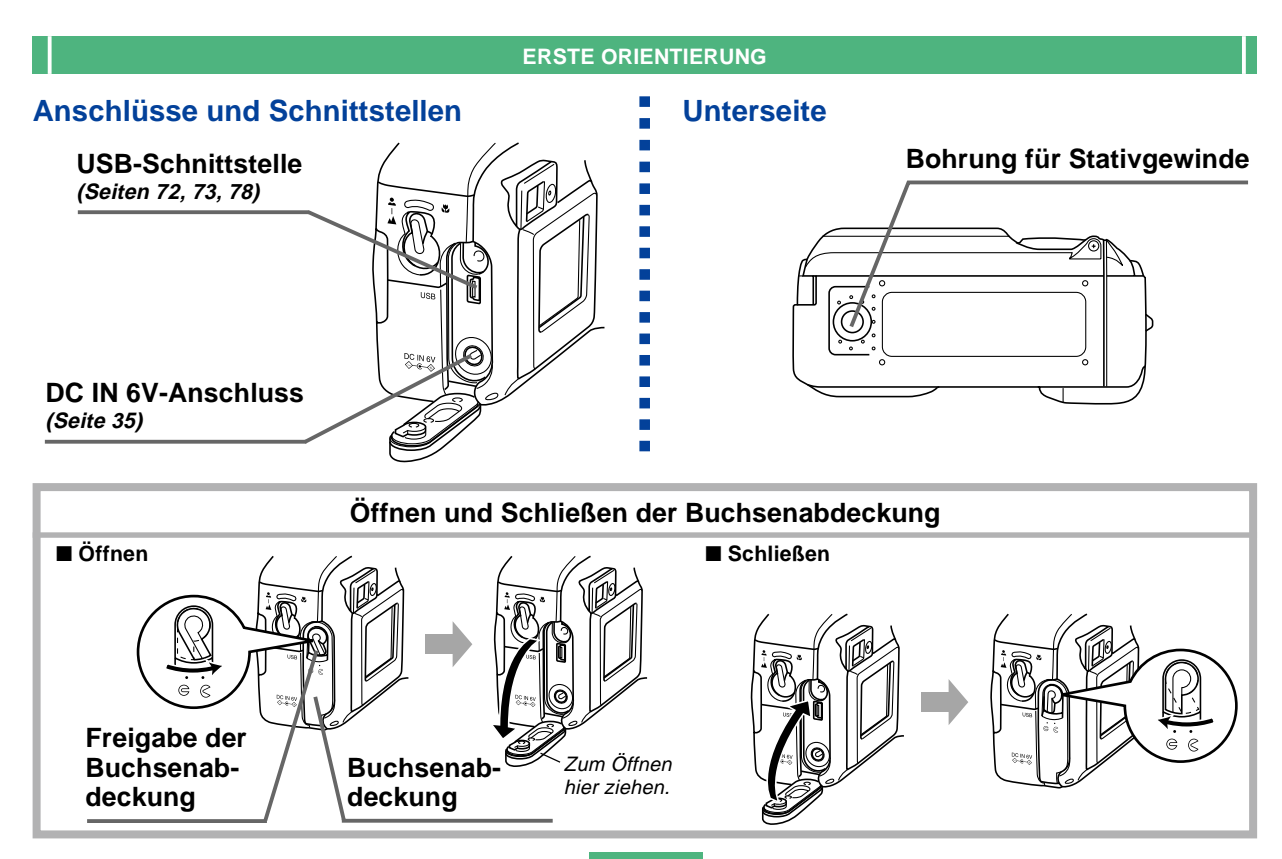

**24**

### **Anzeigen am Monitor-Bildschirm**

Nachfolgend werden die einzelnen Anzeigen und Symbole beschrieben, die am Monitor-Bildschirm erscheinen.

### ● **Aufnahmemodi**

Diese Kamera ist mit den folgenden Aufnahmemodi ausgerüstet: Schnappschussmodus, Serienaufnahmenmodus, Selbstauslösermodus, Movie-Modus, Best-Shot-Modus.

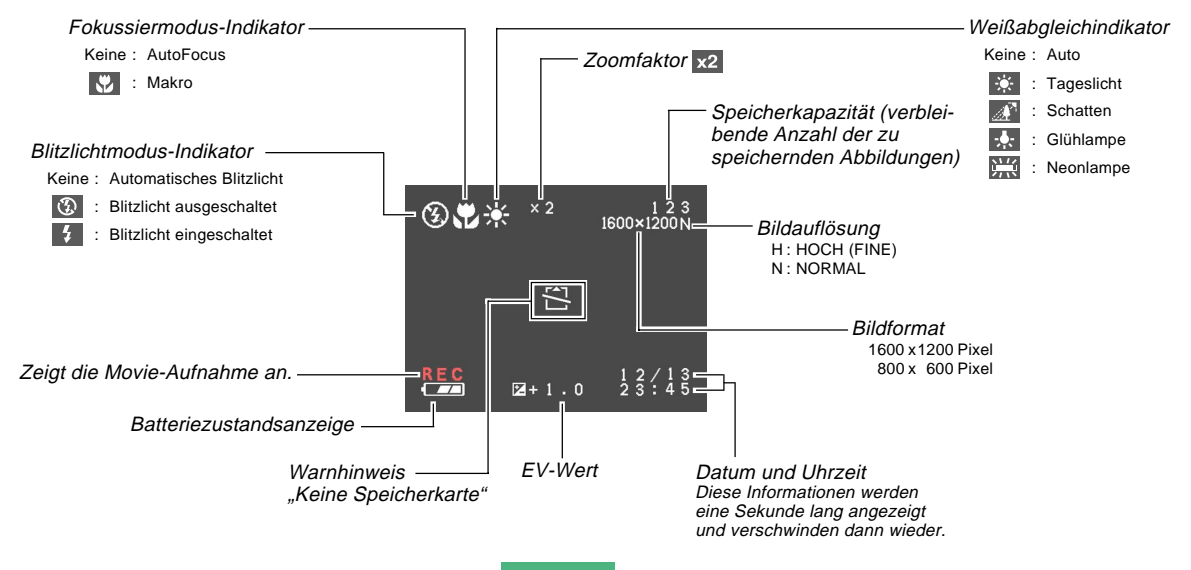

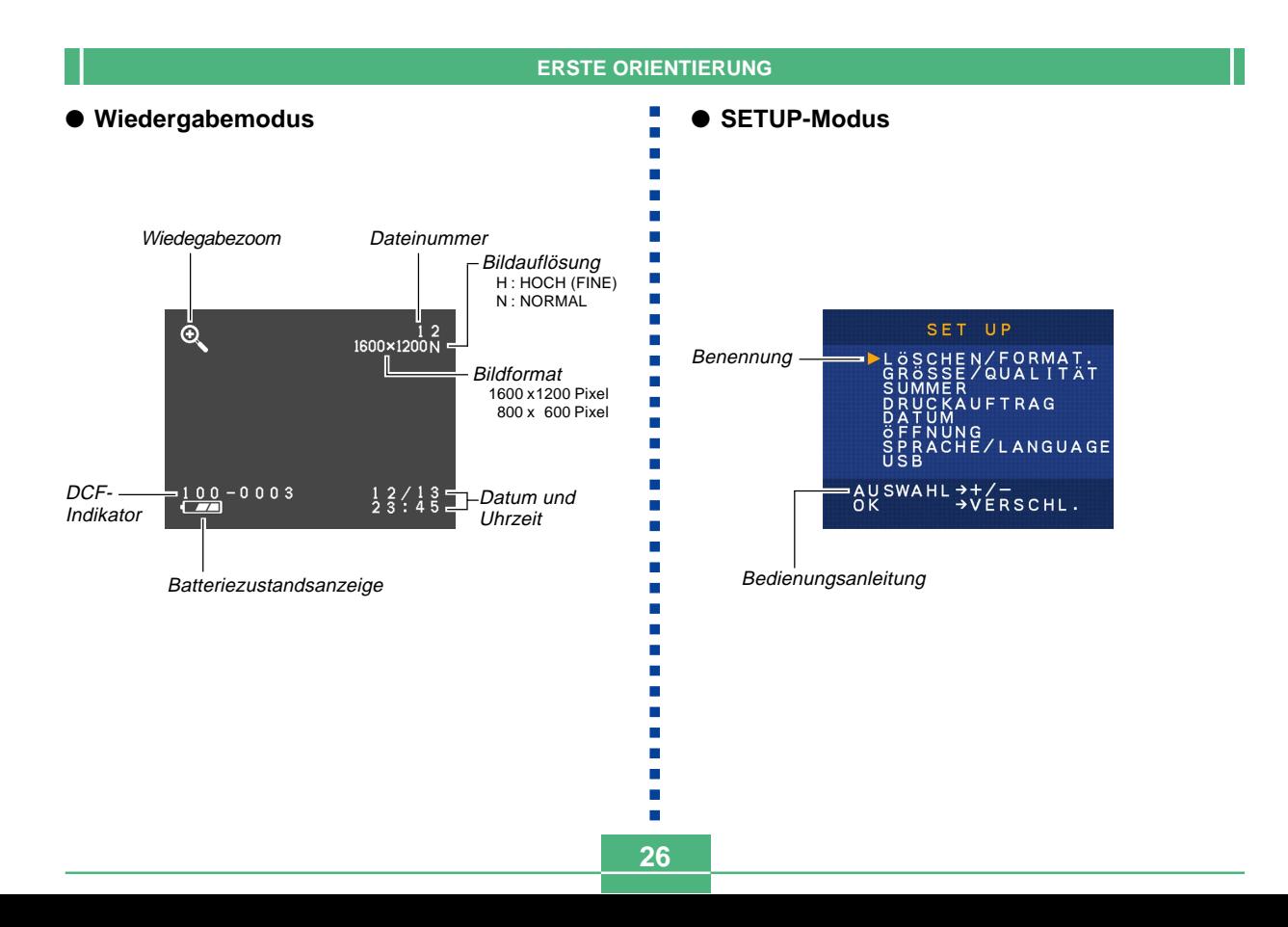

 $\mathbf{r}$ 

### **Änderung des Inhalts des Monitorbildschirms**

Mit jedem Drücken der DISP-Taste in einem Aufnahmemodus oder Wiedergabemodus wird der Inhalt des Monitorbildschirms wie folgt geändert.

#### ■ **Aufnahmemodi**

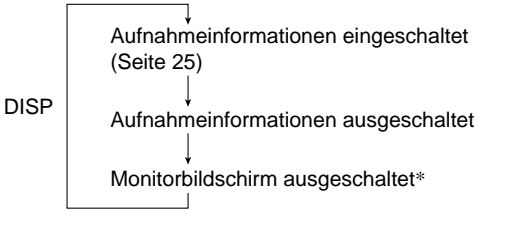

\* In dem Makromodus, Serienaufnahmenmodus oder Movie-Modus können Sie den Monitorbildschirm nicht ausschalten.

#### ■ **Wiedergabemodus**

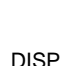

Wiedergabeinformationen eingeschaltet (Seite 26)

Wiedergabeinformationen ausgeschaltet

### **Anzeigeleuchten**

Die Kamera ist mit drei Anzeigeleuchten ausgestattet: einer Betriebsleuchte, einer Stromleuchte und einer Selbstauslöserleuchte. Diese Leuchten zeigen den aktuellen Betriebsstatus der Kamera durch Aufleuchten, Blinken und Farbänderung an.

#### ■ **Stromleuchte**

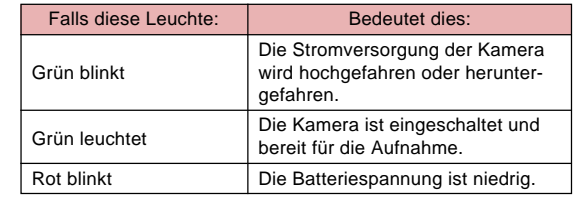

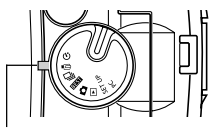

**Stromleuchte** 

#### ■ **Betriebsleuchte**

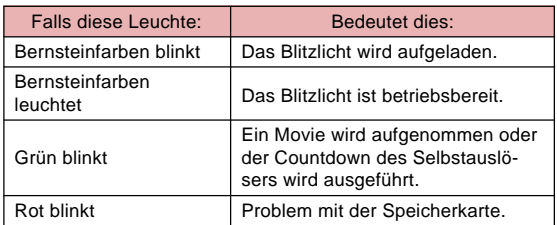

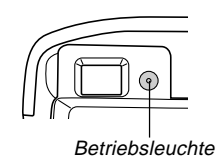

### ■ **Selbstauslöserleuchte**

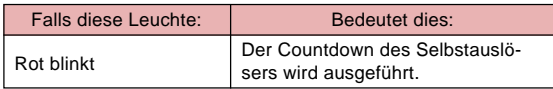

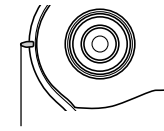

Selbstauslöserleuchte

### **Verwendung der mitgelieferten Zubehörteile**

### **Anbringen des Tragegurtes**

Bringen Sie den Tragegurt gemäß Abbildung an der Gurtstange an.

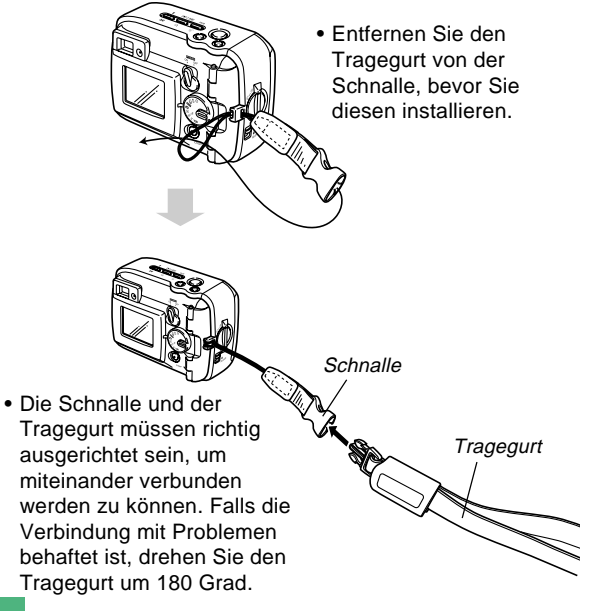

**28**

#### ■ Verwendung des Tragegurtes

Der Tragegurt kann einfach an der Schnalle angebracht und von dieser gelöst werden. Das Ende des Tragegurtes ist mit einem Schnappverschluss versehen, sodass Sie diesen für das Anbringen an einer Taschen oder an einem anderen Gegenstand abtrennen können.

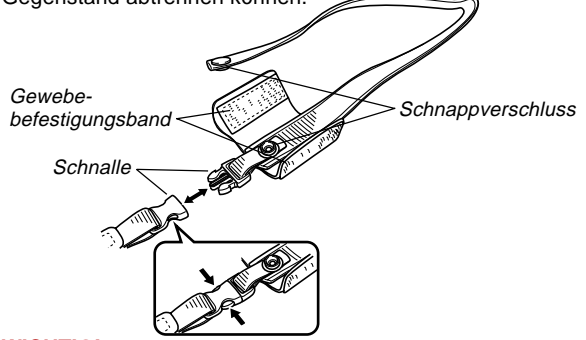

#### **WICHTIG!**

- Wenn Sie die Kamera verwenden, führen Sie Ihre Hand immer unter dem Tragegurt ein, um ein versehentliches Fallenlassen zu vermeiden.
- Der mitgelieferte Tragegurt dient nur für die Verwendung mit dieser Kamera. Verwenden Sie ihn niemals für andere Zwecke.
- Schwingen Sie niemals die Kamera an dem Tragegurt.
- Die Schnalle und der Tragegurt müssen richtig ausgerichtet sein, um miteinander verbunden werden zu können. Falls die Verbindung mit Problemen behaftet ist, drehen Sie den Tragegurt um 180 Grad.

### **Anbringen des Objektivdeckels**

Bringen Sie den Objektivdeckel am Objektiv an, wenn Sie die Kamera nicht verwenden.

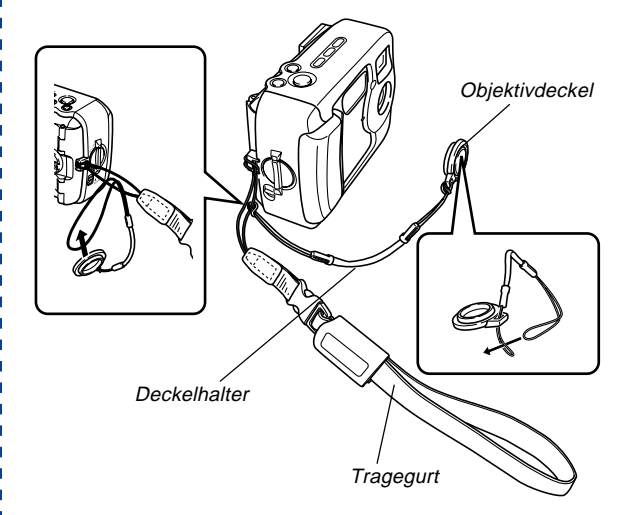

- Bringen Sie den Objektivdeckel an dem Deckelhalter an dem Riemen an, um ein Verlieren des Objektivdeckels zu vermeiden.
- Die Wasserdichtheit der Kamera wird nicht beeinträchtigt, wenn Sie den Objektivdeckel abnehmen.

### **Stromversorgung**

Ihre Kamera kann auf zwei Arten mit Strom versorgt werden: entweder Mignonzellen oder Netzstrom.

Bei der Kamera wird ein Satz Alkalibatterien im Mignon-Format mitgeliefert. Alle anderen, unten aufgeführten Teile sind separat erhältlich.

#### ■ **Batterien**

- Vier Alkalibatterien im Mignon-Format: LR6
- Vier Lithiumbatterien im Mignon-Format: FR6
- Vier aufladbare Nickel-Metall-Hydrid-Batterien im Mignon-Format: NP-H3

#### ■ **Netzstrom**

- Netzgerät: AD-C620/C630
- Netz-/Ladegerät: BC-3HA

### **Einlegen der Batterien**

Vor dem Einlegen bzw. Ersetzen von Batterien sich vergewissern, dass die Stromversorgung ausgeschaltet ist.

**1. Bevor Sie den Batteriefachdeckel öffnen, wischen Sie sorgfältige Sand und Feuchtigkeit von der Kamera ab, um sicherzustellen, dass diese nicht in das Innere des Batteriefaches gelangen.**

- **2. Schieben Sie die Freigabe des Batteriefachdeckels in die durch einen Pfeil angegebene Richtung.**
- **3. Drehen Sie den Knopf des Batteriefachdeckels in die Einstel**lung  $\mathcal{R}$ , und öffnen Sie **den Batteriefachdeckel.**
- **4. Setzen Sie neue Batterien gemäß Abbildung ein.**

Knopf des<br>Batteriefachdeckels

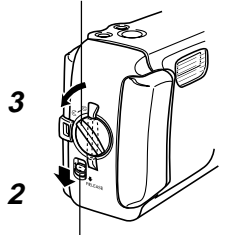

Freigabe des Batteriefachdeckels

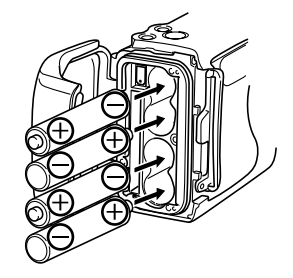

**5. Überprüfen Sie den O-Ring und die Kontaktfläche des Batteriefaches, um sicherzustellen, dass diese nicht beschädigt und frei von Schmutz und Staub sind.**

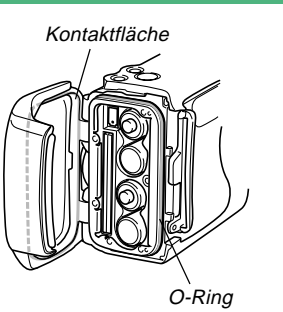

- **6. Schließen Sie den Batteriefachdeckel richtig, und drehen Sie den Knopf des Batteriefachdeckels auf die Position**  $\infty$ **.** 
	- Drehen Sie den Knopf, bis der Batteriefachdeckel richtig einrastet.

Für Informationen über das Laden der Speicherkarte siehe Seite 38.

#### **WICHTIG!**

- Verwenden Sie niemals Manganbatterien für die Stromversorgung der Kamera. Verwenden Sie nur den spezifizierten Typ von Mignon-Batterien.
- Öffnen Sie niemals den Batteriefachdeckel, wenn die Betriebsleuchte blinkt. Anderenfalls kann die Bildaufnahmeoperation versagen, wobei sogar die Speicherkarte beschädigt werden kann.
- Öffnen Sie niemals den Batteriefachdeckel an einem Ort, an dem Wasser vorhanden ist. Anderenfalls besteht die Gefahr, dass Wasser in das Innere der Kamera eindringt, wodurch diese beschädigt werden kann, sodass eine Reparatur unmöglich wird.
- Falls Sie die Kamera von einem warmen Raum an einen kalten Ort im Freien bringen, kann sich ein Druck im Inneren der Kamera aufbauen, der das Öffnen des Batteriefachdeckels schwierig macht.
- Falls Sie einen beschädigten oder verschmutzten O-Ring verwenden, kann die Wasserdichtheit aufgehoben werden, sodass Wasser in das Innere der Kamera eindringen kann, wodurch es zu einer Beschädigung kommen kann, die nicht mehr repariert werden kann.
- Wenn der O-Ring beschädigt oder verformt wird, bringen Sie die Kamera zum nächsten autorisierten CASIO Kundendienst, und lassen Sie den O-Ring austauschen. Achten Sie darauf, dass Ihnen für das Austauschen des O-Ringes eine Gebühr verrechnet wird.

### ● **Hinweise zur Batterielebensdauer**

Die untenstehenden Angaben zur Batterielebensdauer repräsentieren die Zeitspannen, die bei einer Standard-Umgebungstemperatur (25°C) vergehen, bis die Stromversorgung zur Kamera wegen einer zu schwachen Batterie automatisch abgeschaltet wird. Diese Zeiten bedeuten nicht, dass die Batterien während der angegebenen Zeitdauer funktionieren. Niedrige Umgebungstemperaturen und fortgesetzte Verwendung reduzieren die Lebensdauer der Batterien.

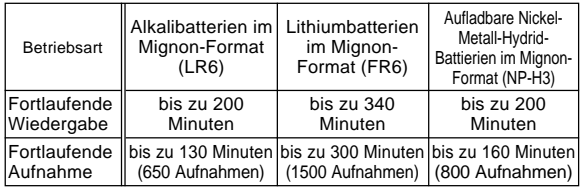

- Diese Zahlen sind als Annäherungswerte zu betrachten.
- Die obigen Angaben basieren auf den folgenden Batterietypen:

Alkalibatterien: MX1500 DURACELL ULTRA Lithium: Energizer

- Die Angaben basieren auf einem fortgesetzten Aufnahmevorgang unter den nachfolgenden Bedingungen: Blitzlicht ausgeschaltet Normaltemperatur (25°C)
- Eine Aufnahme pro Minute unter den obenstehenden Bedingungen reduziert die Batterielebensdauer um ein Fünftel der vorgenannten Werte.

• Die Batterielebensdauer wird stark von der Verwendung des Blitzlichts, der Zoomfunktion und anderen Funktionen beeinflusst; ebenso ist die Einschaltdauer der Kamera von Bedeutung.

#### **VORSICHT!**

• Die Batterielebensdauer hängt stark von dem Hersteller ab. Wir empfehlen daher die Verwendung der Mignon-Alkalibatterien MX1500 DURACELL ULTRA mit diesem Produkt.

### ● **Nützliche Hinweise zum Verlängern der Batterielebensdauer**

- Bei Nichtverwendung des Blitzlichts dieses mit der  $\frac{1}{2}$ . Taste ausschalten(Seite 48).
- Um ein Entleeren der Batterien zu vermeiden, wenn vergessen wird, die Kamera auszuschalten, können die Energiespar-Einstellungen (auf Seite 37) aktiviert werden.

### ● **Lebensdauer der Alkalibatterien**

Die tatsächliche Lebensdauer von Alkalibatterien hängt von mehreren Faktoren ab: Batteriehersteller, Lagerzeit vor der Verwendung, Umgebungstemperatur während der Aufnahme und Aufnahmebedingungen. Normalerweise wird die Verwendung von Lithium-Batterien oder Ni-MH-Batterien empfohlen, die eine längere Lebensdauer als Alkalibatterien aufweisen. Die nachfolgenden Beispiele zeigen auf, welchen Einfluss unterschiedliche Bedingungen auf die Batterielebensdauer haben.

п

m.

Die folgenden Beispiele zeigen, wie die Lebensdauer von Alkalibatterien unter verschiedenen Bedingungen ändert.

Beispiel 1: Gelegentliche Verwendung der Kamera verkürzt die Batterielebensdauer.

Bedingungen

- Temperatur: 25°C
- Eine Zyklus-Wiederholung mit einer Aufnahme pro Minute während 10 Minuten, gefolgt von einer Wiedergabezeit von einer Minute, dann neun Minuten Ausschaltzeit.
- Blitzlicht eingeschaltet

Ungefähre Batterielebensdauer: 160 Minuten (146 Aufnahmen)

Beispiel 2: Niedrige Temperaturen verkürzen die Batterielebensdauer.

Bedingungen

- Temperatur: 0°C
- Eine Zyklus-Wiederholung mit einer Aufnahme pro Minute während 10 Minuten, gefolgt von einer Wiedergabezeit von einer Minute, dann neun Minuten Ausschaltzeit.
- Blitzlicht eingeschaltet

Ungefähre Batterielebensdauer: 25 Minuten (23 Aufnahmen)

### ● **Hinweise zu aufladbaren Batterien**

Verwenden Sie nur solche Nickel-Metall-Hydrid-Batterien (NP-H3), die von Ihrem Verkaufshändler für diese Kamera empfohlen wurden. Bei Verwendung von anderen aufladbaren Batterien ist eine einwandfreie Funktion der Kamera nicht mehr gewährleistet.

Netz-/Ladegerät : BC-3HA

Nickel-Metall-Hydrid-Batterien (4 pro Satz)/

Schnellladegerät : BC-1HB4

Nickel-Metall-Hydrid-Batterien (4 pro Satz) : NP-H3P4

#### **WICHTIG!**

- Unbedingt alle vier Batterien im Satz verwenden, sowohl beim Aufladen als auch beim Betrieb der Kamera. Wenn Batterien verschiedener Marken gemischt werden, kann dies die Batterielebensdauer verkürzen und eine Funktionsstörung der Kamera verursachen.
- Ein Aufladen von Batterien ist nicht möglich, wenn sich diese noch in der Kamera befinden.

### **Hinweise zur Handhabung der Batterien**

- Eine unsachgemäße Handhabung der Batterien kann ein Auslaufen oder Bersten verursachen, wodurch die Kamera stark beschädigt werden könnte. Um Probleme bei der Handhabung von Batterien zu vermeiden, müssen die nachfolgenden Hinweise unbedingt beachtet werden.
	- Sich stets vergewissern, dass die Plus- und Minuspole (+) bzw. (–) in die korrekte Richtung weisen, wie dies an der Kamera angezeigt ist. Ein inkorrektes Einlegen der Batterien kann ein Auslaufen oder Bersten verursachen, was zu Verletzungsgefahr und zur Beschädigung anderer Gegenstände führen könnte.
- Niemals alte mit neuen Batterien mischen. Wenn dies nicht beachtet wird, können die Batterien auslaufen oder bersten, was zu Feuergefahr und Verletzungen führen kann.
- Niemals Batterien unterschiedlicher Typen mischen.
- Nur Alkali-Batterien des Typs LR6, Lithium-Batterien des Typs FR6 oder Ni-MH-Trockenzellen (Nickel-Metall-Hydrid) in dieser Kamera verwenden.
- Niemals versuchen, Alkali-Batterien aufzuladen oder zu zerlegen; ebenso darf kein direkter Kontakt zwischen den beiden Polen einer Batterie hergestellt werden.
- Die Batterien müssen vor direkter Hitzeeinwirkung geschützt werden, und dürfen beim Entsorgen nicht in ein Feuer geworfen werden, da Explosionsgefahr besteht.
- Verbrauchte Batterien neigen zum Auslaufen, was schwere Schäden an der Kamera verursachen kann. Sobald bemerkt wird, dass die Batterien verbraucht sind, sie unverzüglich aus der Kamera entfernen.
- Wenn die Kamera für länger als zwei Wochen nicht verwendet werden soll, sind die Batterien herauszunehmen.
- Die zur Stromversorgung der Kamera verwendeten Batterien erwärmen sich normalerweise während des Betriebs.

### **Batteriezustandsanzeige**

Nachfolgend wird dargestellt, wie sich die Batteriezustandsanzeige am Monitor-Bildschirm mit dem Verbrauch von Batteriespannung verändert. Wenn die Batterien schwächer werden, alle vier Batterien sofort auswechseln. Sollte die Kamera auch mit Batteriepegel weiterhin verwendet werden, wird die Stromversorgung zur Kamera automatisch abgeschaltet.

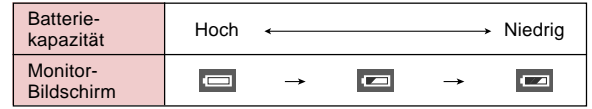

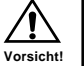

### **Verwendung mit Netzstrom**

Um die Kamera über eine Wandsteckdose zu betreiben, muss das Netzgerät wie untenstehend gezeigt angeschlossen werden.

- **1. Bevor Sie die Buchsenabdeckung öffnen, wischen Sie vorsichtig Sand und Feuchtigkeit von der Kamera ab, um sicherzustellen, dass diese nicht in das Innere der Kamera gelangen.**
- **2. Schieben Sie die Freigabe der Buchsenab**deckung auf die Position  $\textsf{\textcirc}$ , und öffnen Sie da**nach die Buchsenabdeckung.**
- **3. Stecken Sie das Netzgerät an die DC IN 6 V-Buchse an.**

#### **WICHTIG!**

- Achten Sie darauf, dass die Kamera nicht wasserdicht ist, während die Buchsenabdeckung geöffnet ist. Halten Sie daher die Kamera entfernt von Sand und Wasser.
- Nachdem Sie fertig sind, schließen Sie die Buchsenabdeckung richtig, und schieben Sie die Freigabe der Buchsenabdeckung auf die Position  $\ominus$ .

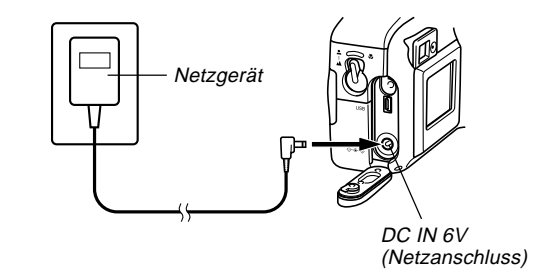

- Netzgerät: AD-C620/C630 (Sonderzubehör)
- Netz-/Ladegerät: BC-3HA (Sonderzubehör) Modell BC-3HA ist ein Netzgerät, das auch als Ladegerät für Nickel-Metall-Hydrid-Batterien im Mignon-Format dient. Vier aufladbare Nickel-Metall-Hydrid-Batterien werden mitgeliefert. Diese Netz-/Ladegerät-Einheit kann an jeder Haushaltssteckdose verwendet werden, die für 100 bis 240 V ausgelegt ist.

**36**

#### ■ **Vorsichtshinweise zum Netzgerät**

- Niemals eine Steckdose verwenden, deren zulässige Spannung außerhalb des am Netzgerät vermerkten Nennwerts liegt. Wenn dies nicht beachtet wird, kann ein Feuer oder ein Stromschlag die Folge sein. Verwenden Sie nur das für diese Kamera spezifizierten Netzgerät.
- Darauf achten, dass das Kabel des Netzgerätes nicht durchtrennt oder anderweitig beschädigt wird; keine schwere Gegenstände darauf stellen, und das Kabel vor Hitzeeinwirkung schützen. Ein beschädigtes Netzkabel kann ein Feuer und einen Stromschlag verursachen.
- Niemals versuchen, das Kabel des Netzgerätes zu modifizieren; ebenso darf es nicht geknickt, verdreht oder gestreckt werden. Bei Nichtbeachtung besteht die Gefahr eines Feuers und Elektroschocks.
- Das Netzgerät niemals mit feuchten Händen berühren, da dies einen Stromschlag verursachen kann.
- Verlängerungskabel und Wandsteckdosen dürfen nicht überlastet werden. Bei Nichtbeachtung besteht die Gefahr eines Feuers und Elektroschocks.
- Sollte das Kabel des Netzgerätes beschädigt sein (Stromleiter liegen blank), ziehen Sie eine autorisierte CASIO-Kundendienstwerkstatt zu Rate. Ein beschädigtes Netzgerätkabel kann ein Feuer und/oder einen Elektroschock verursachen.
- Vor dem Anschließen bzw. Abziehen des Netzgerätes stets die Stromversorgung zur Kamera absschalten.
- Stets die Kamera ausschalten, bevor das Netzgerät abgezogen wird, selbst wenn die Kamera mit Batterien versehen ist. Im anderen Fall schaltet sich die Kamera automatisch aus, sobald das Netzgerät abgezogen wird. Ebenso kann die Kamera beschädigt werden, wenn vor dem Abziehen des Netzgerätes die Kamera nicht ausgeschaltet wird.
- Das Netzgerät erhitzt sich nach längerer Verwendungszeit. Dies ist durchaus normal und stellt keine Funktionsstörung dar.
- Nach der Verwendung der Kamera diese ausschalten und das Netzgerät aus der Wandsteckdose herausziehen.
- Die Kamera schaltet automatisch auf Netzbetrieb um sobald das Netzgerät mit der Kamera verbunden wird.
- Wenn die Kamera mit einem Computer verbunden ist, stets das Netzgerät verwenden.

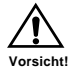
# **Ein- und Ausschalten der Kamera**

Verwenden Sie den POWER ON/OFF-Schalter zum Einund Ausschalten der Kamera.

#### POWER ON/OFF-Schalter

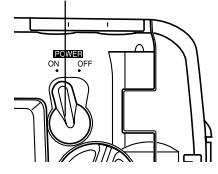

ON (EIN) : Stromversorgung eingeschaltet OFF (AUS) : Stromversorgung ausgeschaltet

#### **WICHTIG!**

• Falls die Stromversorgung der Kamera durch die Abschaltautomatikfunktion ausgeschaltet wird, schieben Sie den POWER ON/OFF-Schalter auf die Position OFF, und danach wiederum zurück auf die Position ON.

# **Energiespar-Einstellungen**

Abschaltautomatik

Die Abschaltautomatik spart wertvollen Batteriestrom ein, indem sie die Kamera automatisch ausschaltet, wenn Sie für eine bestimmte Zeitdauer keine Operation ausführen. Diese Zeitdauer hängt von dem Modus ab, auf den die Kamera geschaltet ist.

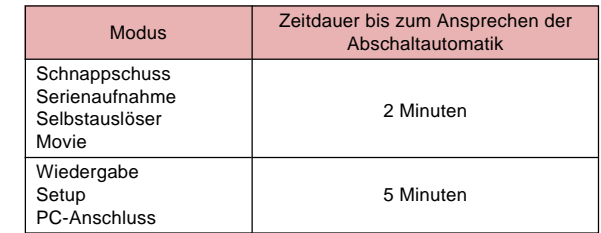

- Die Abschaltautomatik-Funktion wird unter den folgenden Bedingungen automatisch deaktiviert:
	- Während der USB-Port der Kamera mit einem Computer oder einem anderen externen Gerät verbunden ist, oder während die Kamera von einem externen Gerät gesteuert wird.
	- Während das Netzgerät mit der Kamera verbunden ist.

# **Speicherkarten**

Diese Kamera verwendet zur Bildspeicherung eine Speicherkarte (CompactFlash-Karte (CF TYPE I)).

#### **WICHTIG!**

- Achten Sie darauf, dass diese Kamera keinen Mikrodrive für die Bilddatenspeicherung unterstützt.
- Sich vergewissern, dass die Stromversorgung zur Kamera ausgeschaltet ist, bevor die Speicherkarte eingeschoben oder herausgenommen wird.
- Beim Einsetzen einer Speicherkarte in die Kamera darauf achten, dass die Karte in der vorgesehenen Richtung eingeschoben wird. Darauf achten, dass die korrekte Seite nach oben weist, dann das entsprechend markierte Ende zuerst in die Kamera einschieben.

# **Einsetzen einer Speicherkarte in die Kamera**

- **1. Bevor Sie den Batteriefachdeckel öffnen, wischen Sie vorsichtig Sand oder Feuchtigkeit von der Kamera ab, um sicherzustellen, dass diese nicht in das Innere der Kamera gelangen.**
- **2. Schieben Sie die Freigabe des Batteriefachdeckels in die durch einen Pfeil angegebene Richtung.**
- **3. Drehen Sie den Knopf des Batteriefachdeckels auf die Einstel**lung  $\mathcal{R}$ , und öffnen Sie **danach den Batterie-**
- **fachdeckel.**

Knopf des Batteriefachdeckels

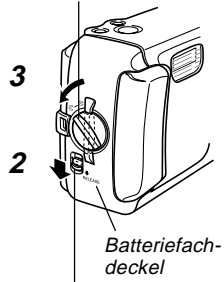

Freigabe des Batteriefachdeckels

- **4. Stellen Sie sicher, dass die Nuten an der Speicherkarte (welche die Rückseite der Speicherkarte angeben) gegen die Frontseite der Kamera gerichtet sind, und setzen Sie die Karte vorsichtig und bis zum Anschlag in den Slot ein.**
- **5. Schließen Sie sorgfältig den Batteriefachdeckel, und drehen Sie den Knopf des Batteriefachdeckels auf die Position**  $\ominus$ **, um den Batteriefachdeckel zu sichern.**

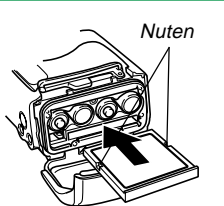

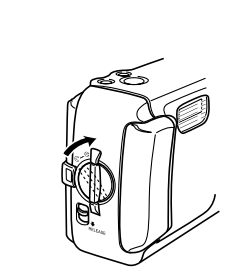

- Schalten Sie unbedingt die Kamera aus, bevor Sie eine Speicherkarte einsetzen oder entfernen.
- Richten Sie die Speicherkarte richtig aus, wenn Sie diese einsetzen. Versuchen Sie niemals die Karte unter Kraftanwendung in den Slot einzuschieben, wenn Sie einen Widerstand spüren.

# Nuten **Herausnehmen der Speicherkarte aus der Kamera**

**1. Bevor Sie den Batteriefachdeckel öffnen, wischen Sie sorgfältig Sand und Feuchtigkeit von der Kamera ab, um sicherzustellen, dass diese nicht in das Innere der Kamera gelangen.**

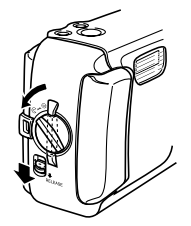

- **2. Schieben Sie die Freigabe des Batteriefachdeckels in die durch einen Pfeil angegebene Richtung.**
- **3. Drehen Sie den Knopf des Batteriefachdeckels auf die** Einstellung  $\mathcal{R}$ , und öffnen Sie **danach den Batteriefachdeckel.**
- **4. Drücken Sie die Kartenauswurftaste an dem mit** ● **markierten Punkt. Dadurch wird die Auswurftaste aus der Kamera ausgefahren.**

Auswurftaste

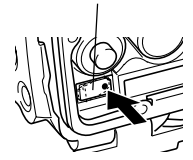

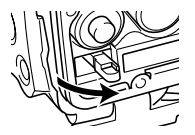

**5. Drücken Sie die Kartenauswurftaste bis zum Anschlag hinein.**

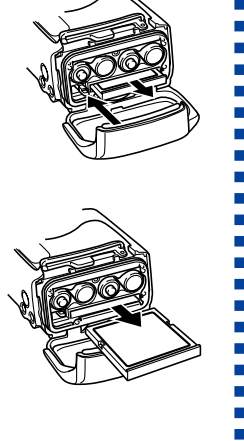

**6. Entfernen Sie die Speicherkarte von der Kamera.**

- **7. Schließen Sie richtig den Batteriefachdeckel, und drehen Sie den Knopf des Batteriefachdeckels auf die Position G. um den Batteriefachdeckel zu sichern.**
	- Drehen Sie den Knopf, bis die Verriegelung des Batteriefachdeckels richtig einrastet.

- Es dürfen nur Speicherkarten in diese Kamera eingesetzt werden. Die Verwendung eines anderen Kartentyps kann eine Funktionsstörung verursachen.
- Sollte Flüssigkeit oder ein anderer Fremdkörper in den Speicherkartenschlitz gelangen, sofort die Stromversorgung ausschalten und das Netzgerät abziehen, dann den Fachhändler oder eine CASIO-Kundendienstwerkstatt zu Rate ziehen.
- Niemals die Speicherkarte auswerfen, wenn der Karten-Einschub nach unten weist. Wenn dies nicht beachtet wird, kann die Speicherkarte herausfallen, was eine Verfälschung der gespeicherten Bilddaten zur Folge haben kann.
- Entfernen Sie niemals die Karte aus der Kamera, während die Betriebsleuchte blinkt. Anderenfalls kann die Bildspeicheroperation versagen, und die Speicherkarte kann sogar beschädigt werden.

## **Formatieren einer Speicherkarte**

Um alle auf einer Karte gespeicherten Daten zu löschen, kann die Karte neu formatiert werden.

- Die beim Formatieren einer Speicherkarte gelöschten Daten können nicht wiedergewonnen werden! Überprüfen und bestätigen Sie aus diesem Grund, dass die auf der Speicherkarte befindlichen Daten nicht mehr benötigt werden, bevor die Karte formatiert wird.
- **1. Schalten Sie die Kamera ein, und richten Sie danach den Regler mit der Position SET UP aus.**
- **2.** Verwenden Sie die Tasten [+] und [-], um "LÖ-**SCHEN/FORMAT." zu wählen, und drücken Sie danach den Verschlussauslöser.**
- **3. Verwenden Sie die Tasten [+] und [–], um "FORMATIEREN" zu wählen, und drücken Sie danach den Verschlussauslöser.**
- 4. Verwenden Sie die Tasten [+] und [-], um "JA" **zu wählen, und drücken Sie danach den Verschlussauslöser.**

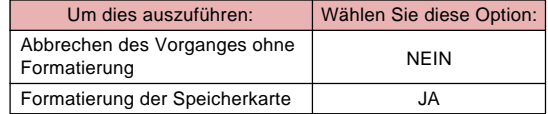

 $\blacksquare$ 

# **Vorsichtshinweise zur Speicherkarte**

- Abbildungen können nur dann mit dieser Kamera aufgezeichnet werden, wenn eine Speicherkarte eingesetzt ist.
- Unbedingt nur die von CASIO hergestellten CompactFlash-Karten verwenden. Bei Verwendung anderer Speicherkarten ist eine einwandfreie Funktion der Kamera nicht mehr gewährleistet.
- Elektrostatische Ladung, elektrisches Rauschen und andere Phänomene können dazu führen, dass Daten korrumpiert oder sogar verloren werden. Fertigen Sie daher immer Sicherungskopien wichtiger Daten auf einem anderen Medium (MO-Disk, Computer-Festplatte usw.) an.
- Falls sich eine Speicherkarte ungewöhnlich zu verhalten beginnt, können Sie den Normalbetrieb wieder herstellen, indem Sie die Speicherkarte nochmals formatieren. Wir empfehlen Ihnen jedoch, dass Sie immer mehr als eine Speicherkarte mit sich führen, wenn Sie die Kamera entfernt von Ihrem Haus oder Büro verwenden.
- Wir empfehlen Ihnen das Formatieren einer Speicherkarte, bevor Sie diese das erste Mal nach dem Kauf verwenden, oder wenn die Karte die Ursache für abnormale Bilder zu sein scheint.
- Bevor Sie mit der Formatierungsoperation beginnen, schließen Sie das Netzgerät für die Stromversorgung an, oder setzen Sie einen neuen Satz frischer Alkali- oder Lithiumbatterien in die Kamera ein. Stromunterbrechung während der Formatierungsoperation kann zu fehlerhafter Formatierung führen und sogar die Speicherkarte beschädigen, sodass diese unbrauchbar wird.

# **Eingabe des gegenwärtigen Datums und der Uhrzeit**

Stellen Sie unbedingt das Datum und die Zeit an der Kamera ein, bevor Sie diese für die Aufnahme von Bildern verwenden.

Das Datum und die Zeit, wie es/sie von der Uhr der Kamera eingehalten wird, werden für die Dateinamen, Dateiinformationen und andere Zwecke verwendet.

- Datums- und Zeitdaten werden gelöscht, wenn die Kamera ungefähr 24 Stunden ohne Batterie- oder Netzstromversorgung belassen wird. In diesem Fall muss die Stromversorgung wiederhergestellt und die neuen Datums- und Zeitangaben eingegeben werden, bevor die Kamera verwendet wird.
- Wenn das Uhrzeit-Display blinkt, weist dies darauf hin, dass die Zeit- und Datumseinstellungen (Uhr) gelöscht wurden. In diesem Fall sind die auf der nächsten Seite gegebenen Anweisungen auszuführen, um die korrekten Zeit- und Datumseingaben erneut einzugeben.
- Wenn die eingebaute Uhr der Kamera nicht auf das gegenwärtige Datum und die Uhrzeit eingestellt wird, werden alle Aufnahme mit der Voreingabezeit versehen, die wahrscheinlich nicht mit dem gegenwärtigen Datum bzw. der Uhrzeit übereinstimmt. Aus diesem Grund unbedingt die korrekte Uhrzeit einstellen, bevor die Kamera verwendet wird.

# **Einstellen des Datums und der Uhrzeit**

- **1. Schalten Sie die Kamera ein, und richten Sie danach den Regler mit der Position SET UP aus.**
- **2.** Verwenden Sie die Tasten [+] und [-], um "DA-**TUM" zu wählen, und drücken Sie danach den Verschlussauslöser.**
- **3. Verwenden Sie die Tasten [+] und [–], um "UHR" zu wählen, und drücken Sie danach den Verschlussauslöser.**
- **4. Wählen und stellen Sie jeden Posten ein, um das Datum und die Zeit einzustellen.**

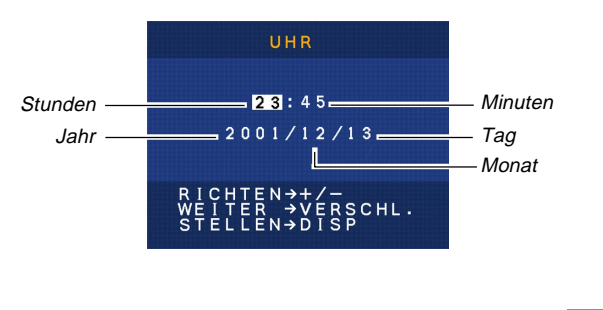

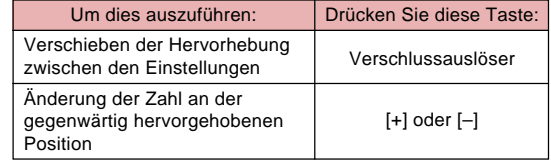

**5. Drücken Sie die DISP-Taste, um Ihre Einstellungen zu registrieren.**

# **Wahl des Datumsformats**

- **1. Schalten Sie die Kamera ein, und richten Sie danach den Regler mit der Position SET UP aus.**
- 2. Verwenden Sie die Tasten [+] und [-], um "DA-**TUM" zu wählen, und drücken Sie danach den Verschlussauslöser.**
- **3. Verwenden Sie die Tasten [+] und [–], um "STIL" zu wählen, und drücken Sie danach den Verschlussauslöser.**
- **4. Verwenden Sie die Tasten [+] und [–], um den gewünschten Stil zu wählen, und drücken Sie danach den Verschlussauslöser.**

Beispiel: Oktober 18

MONAT/TAG: 10/18

TAG/MONAT: 18/10

# **AUFZEICHNUNG VON BILDERN AUFZEICHNUNG VON BILDERN**

In diesem Kapitel werden die grundlegenden Schritte zur Durchführung von Aufnahmen erläutert.

# **Einfache Schnappschussaufnahmen**

Verwenden Sie den Schnappschussmodus für die Aufnahme von einfachen Schnappschüssen. Ihre Kamera stellt die Verschlusszeit und die Blende automatisch in Abhängigkeit von der Helligkeit des Objektes ein.

- **1. Schieben Sie den POWER ON/OFF-Schalter auf die Position ON.**
	- Dadurch erscheint ein Bild oder eine Meldung am Monitorbildschirm.
- **2. Richten Sie den Regler mit (Schnappschussmodus) aus.**

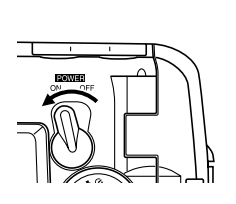

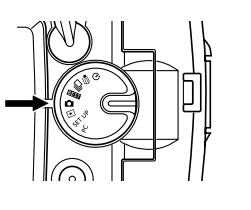

**3. Wählen Sie den Bildausschnitt am Monitorbildschirm.**

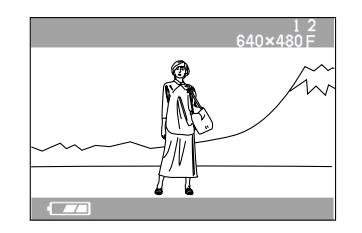

- Der Scharfeinstellbereich der Kamera beträgt etwa 60 cm bis unendlich (∞).
- Sie können den Bildausschnitt entweder mit dem Monitorbildschirm oder mit dem optischen Sucher wählen (Seite 51).
- Wenn Sie den optischen Sucher für die Wahl des Bildausschnittes verwenden, können Sie den Monitorbildschirm mit der DISP-Taste ausschalten, um wertvollen Batteriestrom zu sparen.
- **4. Drücken Sie den Verschlussauslöser etwa bis zur Hälfte nieder, um die Belichtung zu verriegeln (AE Lock).**

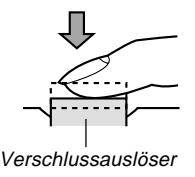

• Wenn Sie diesen Schritt ausführen, achten Sie darauf, dass Ihre Finger nicht das Objektiv oder einen der Sensoren abdecken.

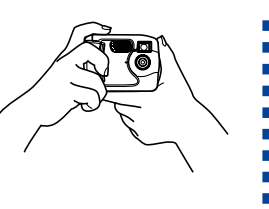

- **5. Drücken Sie den Verschlussauslöser vollständig nieder, um das Bild aufzunehmen.**
	- Aufgenommene Abbildungen werden vorübergehend in einem Pufferspeicher abgelegt, und werden dann zu der in der Kamera installierten Speicherkarte übertragen. Solange Speicherplatz im Pufferspeicher zur Verfügung steht, können Abbildungen aufgenommen und abgespeichert werden.
	- Die Anzahl der in der Kamera speicherbaren Abbildungen hängt vom Speichermedium und der verwendeten Bildqualität-Einstellung (Seite 56) ab.
	- Um ein Bewegen der Hand zu vermeiden, ist der Verschlussauslöser sanft niederzudrücken.
	- Wenn die vorhandene Beleuchtung schlecht ist, verwenden Sie ein Stativ, um ein Verwackeln der Aufnahme durch die Handbewegung zu verhindern.

# **Hinweise zum Monitor-Bildschirm des REC-Modus**

- Das am Monitor-Bildschirm im REC-Modus gezeigte Bild ist eine vereinfachte Abbildung, die zum Zusammenstellen des Bildausschnitts dient. Die tatsächliche Abbildung wird in Übereinstimmung mit der an der Kamera gegenwärtig eingestellten Bildqualität aufgenommen. Das auf der Speicherkarte aufgezeichnete Bild weist eine weit höhere Auflösung und eine bessere Detailzeichnung auf als das im REC-Modus am Monitorbildschirm angezeigte Bild.
- Gewisse Helligkeitspegel des Objekts können dazu führen, dass sich die Ansprechzeit des Monitor-Bildschirms im REC-Modus verlangsamt, was unter Umständen elektrostatische Störungen am Monitor-Bildschirm verursacht.

# **Vorsichtshinweise zum Aufzeichnen**

- Niemals die Abdeckung des Batteriefachs öffnen, das Netzgerät von der Kamera abziehen oder das Netzgerät aus der Wandsteckdose entfernen, während die Betriebsleuchte grün blinkt. Wenn dies nicht beachtet wird, ist nicht nur ein Abspeichern der gegenwärtigen Aufnahme unmöglich, sondern es können auch andere, bereits auf der Speicherkarte registrierte Bilddaten verfälscht werden.
- Während eines Bildspeichervorgangs der Kamera niemals die Batterien herausnehmen, das Netzgerät abziehen oder die Speicherkarte entfernen.

**47**

• Leuchtstoffröhren flackern mit einer Frequenz, die vom menschlichen Auge nicht zu erkennen ist. Bei Verwendung der Kamera unter diesen Beleuchtungsbedingungen können bei aufgezeichneten Bildern gewisse Abweichungen bei Helligkeit und Farbtönen auftreten.

# **Aufzeichnen von Bildern bei niedriger Batteriespannung**

Normalerweise speichert die Kamera die aufzunehmenden Bilder vorübergehend in einem Pufferspeicher, und überträgt diese danach auf die Speicherkarte. Dies wird ausgeführt, um die Wartezeit zwischen den Aufnahmen zu verkürzen. Falls jedoch der Batteriepegel durch **am Monitor**bildschirm angezeigt wird, umgeht die Kamera den Pufferspeicher und speichert die Bilder direkt auf der Speicherkarte ab. Dadurch wird das Warteintervall zwischen den Aufnahmen etwas länger als gewohnt.

# **Verwendung des Zoom-Objektivs**

Sie können die Digital-Zoomfunktion Ihrer Kamera verwenden, um die Bildmitte einzuzoomen. Durch die Ausführung einer Zoomoperation wird der Zoomfaktor zwischen 2X und 1X umgeschaltet.

**1.** Drücken Sie die [4] / [44] Q -**Taste in dem Aufnahmemodus, um den Zoomfaktor zu ändern. CALL** 

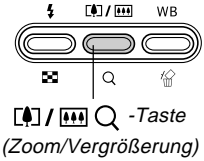

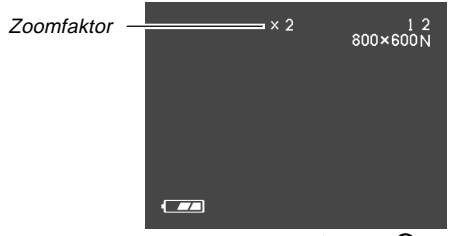

- Mit jedem Drücken der  $\left[\begin{matrix} 0 \end{matrix}\right]$  /  $\left[\begin{matrix} 0 & 1 \end{matrix}\right]$  Taste wird zwischen den zwei verfügbaren Zoomfaktoren umgeschaltet, wobei die jeweilige Einstellung am Monitorbildschirm angezeigt wird.
- Achten Sie darauf, dass das Digital-Zoom im Movie-Modus deaktiviert ist.
- Verwendung des Digital-Zooms führt zu Bildern mit 800 x 600 Pixel, unabhängig davon, ob Sie als Bildgröße 1600 x 1200 Pixel oder 800 x 600 Pixel gewählt haben (Seite 56).

# **Verwendung des Blitzlichts**

In diesem Abschnitt werden die verschiedenen Blitzlicht-Einstellungen erläutert, die je nach Art des aufzuzeichnenden Bilds eingestellt werden können.

> $\overline{4}$   $\overline{1}$  -Taste (Blizlicht/ Neun-Bilder)

ρg.

 $M$ 

 $\circ$ 

**WB** 

**1.** Drücken Sie die 4 F-1-Taste **in einem Aufnahmemodus, um zyklisch durch die Einstellungen des Blitzlichtmodus zu schalten, bis der gewünschte Blitzlichtmodus am Monitorbildschirm angezeigt wird.**

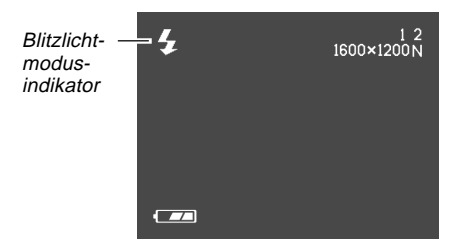

• Bei jedem Drücken der  $\frac{1}{2}$  -Taste werden die verfügbaren Blitzlicht-Modi in der angegebenen Reihenfolge angezeigt.

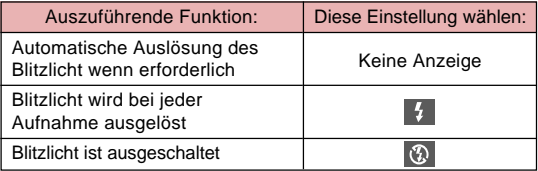

 $\blacksquare$ 

# **Anzeigen für Blitzlicht-Betriebszustand**

Sie können der derzeitigen Status des Blitzlichts herausfinden, indem Sie den Monitorbildschirm und die Betriebsleuchte überprüfen.

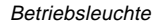

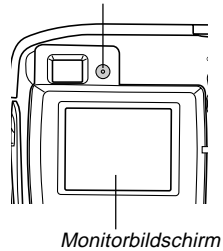

## ■ **Betriebsleuchte**

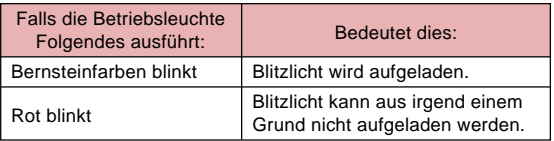

## ■ **Monitorbildschirm**

wird am Monitorbildschirm angezeigt, wenn der automatische Blitzlichtmodus gewählt ist.

# **Vorsichtshinweise zur Verwendung des Blitzlichts**

• Darauf achten, dass das Blitzleuchte und die Sensoren nicht mit den Fingern berührt oder blockiert werden. Bei Nichtbeachtung kann dies eine Verschmutzung dieser Komponenten und eine Funktionsstörung bei Blitzlichtbetrieb verursachen.

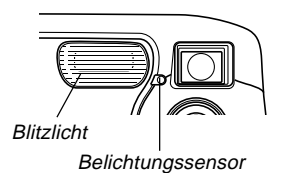

- Wer wirksame Bereich des eingebauten Blitzlichts beträgt etwa 0,6 m bis 2 m (bei vollständig geöffnete Blende). Achten Sie darauf, dass Sie außerhalb der oben erwähnten Bereiche vielleicht nicht das gewünschte Ergebnis mit dem Blitzlicht erhalten können.
- Abhängig von den Betriebsbedingungen (verwendeter Batterietyp, Temperatur usw.) kann es bis zu 10 Sekunden dauern, bis das Blitzlicht wieder aufgeladen ist.
- Das Blitzlicht zündet nicht in dem Serienaufnahmenmodus oder in dem Movie-Modus. Dies wird durch **am** am Monitorbildschirm angezeigt.

- Das Blitzlicht wird nicht aufgeladen, wenn die Batteriespannung für einen Ladevorgang zu niedrig ist. In diesem Fall wird das **@**-Symbol (Blitzlicht ausgeschaltet) angezeigt; dies weist darauf hin, dass das Blitzlicht unter Umständen nicht korrekt ausgelöst wird, was die Belichtung des Bilds beeinträchtigen kann. Bei Anzeige dieses Warnsymbols die Batterien unverzüglich austauschen.
- Im Blitzlicht-Modus wird ein Weißabgleich durchgeführt: Sonnenlicht, Leuchtstoffröhren oder andere Beleuchtungsquellen in der näheren Umgebung können die Farbtöne der aufgezeichneten Abbildung beeinträchtigen.

# **Aufnahme von Makro-Bildern**

Unter Verwendung des unter dem Objektiv an der Frontseite der Kamera angeordneten Wahlschalters können Sie zwischen Normal- und Makro-Aufnahme (Nahaufnahme) umschalten.

Die folgende Tabelle beschreibt die beiden verfügbaren Einstellungen dieses Wahlschalters.

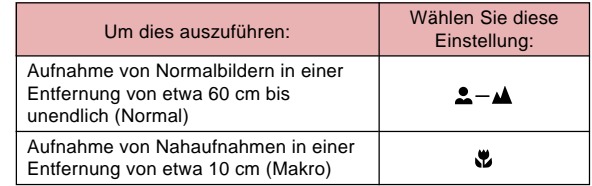

• Die oben angegebenen Entfernungen gelten von der Oberfläche des Objektivs der Kamera bis zum Objekt.

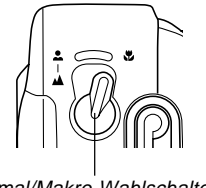

- Normal/Makro-Wahlschalter
- Falls Sie den Makro-Modus wählen, erscheint der <a>Indikator am Monitorbildschirm.
- Normalerweise sollten Sie den Normal/Makro-Wahlschalter auf Position  $2 - \triangle$  belassen.

# **Verwendung des optischen Suchers**

Beachten Sie die folgenden Punkte, wenn Sie den optischen Sucher zur Wahl des Bildausschnittes verwenden.

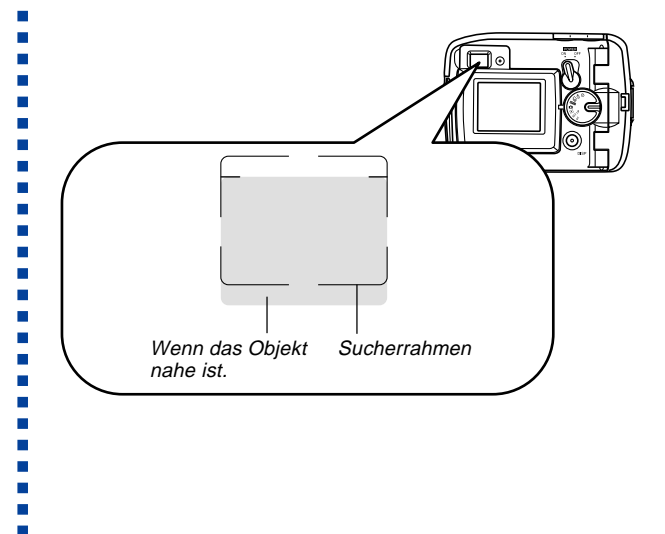

Der im Sucher sichtbare Rahmen zeigt das Bild an, wie es in einer Entfernung von etwa drei Metern aufgenommen wird. Wenn das Objekt näher oder weiter entfernt als drei Meter ist, wird das aufgenommene Bild unterschiedlich von dem im Sucherrahmen gesehenen Bild.

Wenn Sie ein Objekt aufnehmen, dass näher als 10 cm zum Objektiv liegt, stellen Sie den Normal/Makro-Wahlschalter  $auf$   $Q$ .

• Falls Sie auf den Makro-Modus oder den Serienaufnahmenmodus schalten, wird der Monitorbildschirm automatisch eingeschaltet. Verwenden Sie den Monitorbildschirm in diesen Modi zur Wahl des Bildausschnittes.

## **Aufnahme fortlaufender Bilder (Serienaufnahmenmodus)**

Der Serienaufnahmenmodus nimmt Bilder auf, so lange Sie den Verschlussauslöser gedrückt halten. Achten Sie darauf, dass die Länge des Intervalls zwischen den einzelnen Bildern von der Bildqualitätseinstellung abhängt.

- **1.** Richten Sie den Regler mit  $\Box$  (Serienauf**nahmenmodus) aus.**
- **2. Halten Sie den Verschlussauslöser gedrückt, um die gewünschten Bilder aufzunehmen.**
	- Mit dem Abspeichern der Bilder auf der Speicherkarte wird begonnen, sobald Sie den Verschlussauslöser freigeben.

- Das Blitzlicht zündet nicht während des Serienaufnahmenmodus.
- Sie können den Selbstauslöser nicht in Kombination mit dem Serienaufnahmenmodus verwenden.
- $\bullet$  Die Serienaufnahme ist deaktiviert, während der  $\Box$ Batterieindikator am Monitorbildschirm angezeigt wird.
- Entfernen Sie niemals die Batterien oder die Speicherkarte aus der Kamera, und trennen Sie niemals das Netzgerät ab, während die Bilder im Speicher abgespeichert werden.

# **Aufnahme mit dem Selbstauslöser**

Der Selbstauslöser führt einen Countdown von 10 Sekunden aus, bevor der Verschluss ausgelöst wird.

- **1.** Richten Sie den Regler mit  $\circ$  (Selbstauslöser**modus) aus.**
- **2. Wählen Sie den Bildausschnitt, und drücken Sie danach den Verschlussauslöser.**
	- Die Selbstauslöserleuchte blinkt und der Verschluss löst nach etwa 10 Sekunden aus.
	- Der Monitorbildschirm wird ausgeschaltet, während der Countdown ausgeführt wird.
	- Sie können den Countdown des Selbstauslösers jederzeit unterbrechen, indem Sie den Verschlussauslöser bei blinkender Selbstauslöserleuchte drücken.

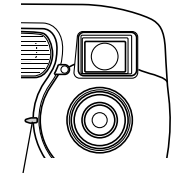

Selbstauslöserleuchte

# **Aufnahme eines Bildes unter Verwendung der Szenen des Best-Shot-Modus**

Durch die Wahl einer der 18 Best-Shot-Szenen wird die Kamera automatisch für die Aufnahme eines ähnlichen Typs von Bild eingestellt.

#### ■ **Aufnahmebeispiel**

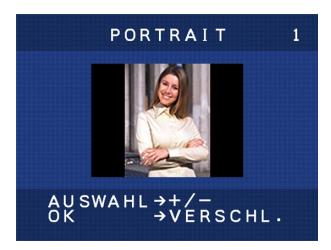

Wählen Sie "PORTRAIT", um das Bild einer Person mit vertikaler (Portrait) Ausrichtung aufzunehmen.

## ■ Kompositionsumriss

Durch die Wahl bestimmter Best-Shot-Szenen erscheint ein Kompositionsumriss am Monitorbildschirm. Verwenden Sie den Kompositionsumriss zur Wahl Ihres Bildausschnittes, um richtige Balance zu erhalten.

Kompositionsumriss

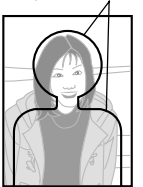

Beispiel: Portrait

**1. Richten Sie den Regler mit BEST (Best-Shot-Modus) aus.**

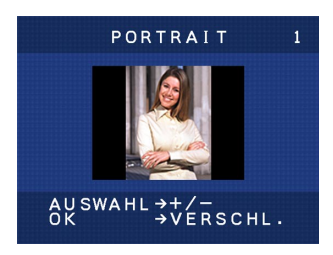

- **2. Verwenden Sie die Tasten [+] und [–], um die zu verwendende Best-Shot-Szene zu wählen, und drücken Sie danach den Verschlussauslöser.**
- **3. Wählen Sie den Bildausschnitt, und drücken Sie danach den Verschlussauslöser.**

## **HINWEISE**

- Die Best-Shot-Szenen wurden nicht unter Verwendung dieser Kamera aufgenommen. Sie sind nur als Beispiele aufgeführt.
- Die unter Verwendung einer Best-Shot-Szene aufgenommenen Bilder ergeben auf Grund der Aufnahmebedingungen und anderer Faktoren vielleicht nicht die erwarteten Ergebnisse.
- Die erste Szene, die erscheint, wenn Sie den Best-Shot-Modus aufrufen, ist die zuletzt angezeigte Szene, als Sie diesen Modus verlassen hatten.
- Im Best-Shot-Modus können sie die Belichtungskompensation (EV-Verschiebung) nicht verwenden.
- Nachdem Sie eine Best-Shot-Szene gewählt haben, können Sie auf eine andere Szene wechseln, indem Sie die Tasten [+] und [–] verwenden.

# **Aufnahme eines Movies (Movie-Modus)**

Sie können Movies mit einer Länger von bis zu 10 Sekunden aufnehmen.

• Dateiformat: AVI

Das AVI-Format entspricht dem Motion-JPEG-Format, das von der Open DML Group eingeführt wurde. Achten Sie jedoch darauf, dass diese Kamera keine Audiodaten unterstützt.

- Bildgröße: 320 x 240 Pixel
- Movie-Größe Speicherkapazität: Ca. 300 KB pro Sekunde Maximale Länge pro Movie: 10 Sekunden
- **1.** Richten Sie den Regler mit  $\bigotimes$  (Movie-Modus) **aus.**
- **2. Drücken Sie den Verschlussauslöser vollständig nieder, um mit der Aufnahme zu beginnen.**
	- Die Aufnahme wird für 10 Sekunden fortgesetzt.
	- Sie können die Movie-Aufnahme jederzeit vor Ablauf der 10 Sekunden unterbrechen, indem Sie erneut den Verschlussauslöser drücken. Zu diesem Zeitpunkt wird mit der Speicherung des Movies auf der Speicherkarte begonnen.

- Das Blitzlicht zündet nicht während der Movie-Aufnahme.
- Um eine AVI-Datei unter Windows 98 oder 2000 anzuzeigen, installieren Sie DirectX von der mit der Kamera mitgelieferten CD-ROM.

# **Spezifizieren des Bildformats und der Bildauflösung**

Bildformat und Bildauflösung können entsprechend des aufzunehmenden Bildtyps spezifiziert werden.

- **1. Richten Sie den Regler mit SET UP aus.**
- **2. Verwenden Sie die Tasten [+] und [–], um "GRÖSSE/QUALITÄT" zu wählen, und drücken Sie danach den Verschlussauslöser.**
- **3. Verwenden Sie die Tasten [+] und [–], um die gewünschte Einstellung zu wählen, und drücken Sie danach den Verschlussauslöser.**

## ■ **Einstellung der Bildgröße/Qualität**

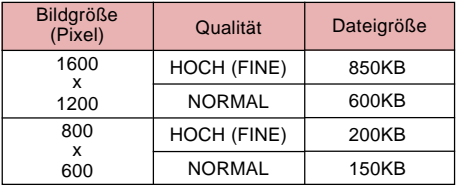

- Die in der Tabelle angegebenen Werte sind als Annäherungswerte zu verstehen, und sind von der Art der aufgenommenen Bilder und anderen Faktoren abhängig.
- Um die Anzahl der Bilder zu bestimmen, die auf einer Karte mit einer unterschiedlichen Kapazität gespeichert werden können, sind die Kapazitäten der Tabelle mit dem entsprechenden Wert zu multiplizieren.
- Die maximale Anzahl der am Monitorbildschirm angezeigten Bilder beträgt 999.

**57**

# **Belichtungskompensation**

Wenn als Belichtungsmodus die Einstellung Belichtungsautomatik, Belichtung mit Verschlusszeitenvorwahl oder Belichtung mit Blendenvorwahl gewählt wird, kann der Wert für die Belichtungskompensation (EV-Wert) innerhalb des untenstehend gezeigten Bereichs eingegeben werden, um für ungünstige Belichtungsbedingungen zu kompensieren. Diese Funktion kann dazu verwendet werden, bei Aufnahmen mit Gegenlicht, indirekter Innenbeleuchtung, einem dunklen Hintergrund usw. bessere Ergebnisse zu erzielen.

Bereich des EV-Werts: –2 EV bis +2 EV Abstufung: 1/3 EV

- **1. Verwenden Sie die Tasten [+] und [–] in einem Aufnahmemodus, um die Belichtungskompensation (EV-Verschiebung) auszuführen.**
	- Dadurch erscheint der Belichtungskompensationswert am Monitorbildschirm.

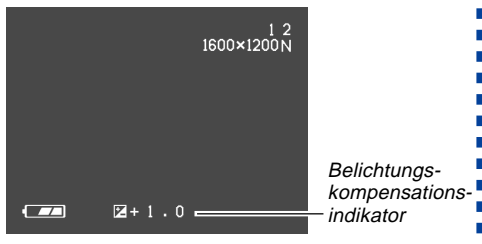

[+]: Erhöht den EV-Wert. Ein höherer EV-Wert wird am besten für hellfarbige Objekte und Objekte mit Gegenlicht verwendet.

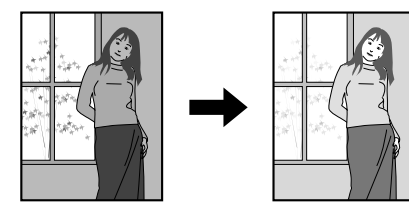

[–]: Vermindert den EV-Wert. Ein niedrigerer EV-Wert wird am besten für dunkelfarbige Objekte und für Aufnahmen im Freien an einem klaren Tag verwendet.

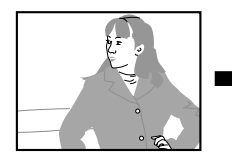

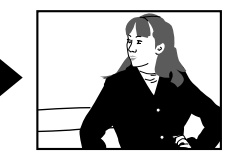

• Um die Belichtungskompensation auf ihre Standard-Vorgabeeinstellung zurückzustellen, verwenden Sie die Tasten [+] und [–], um die Einstellung am Monitorbildschirm zu ändern, bis  $\mathbb{Z}$  verschwindet.

**2. Wählen Sie den Bildausschnitt, und drücken Sie danach den Verschlussauslöser.**

#### **WICHTIG!**

• Bei Aufnahmen mit sehr schwacher oder sehr starker Beleuchtung können auch nach Durchführung der Belichtungskompensation unter Umständen keine befriedigenden Ergebnisse erhalten werden.

# **Wahl des Weißabgleichs**

Die Wahl des korrekten Weißabgleichs hilft dabei, die Farben des Bildobjekts unter den vorhandenen Lichtverhältnissen natürlicher erscheinen zu lassen.

**1. Drücken Sie die WB -Taste in einem Aufnahmemodus, um die Einstellung des Weißabgleichs zu ändern.**

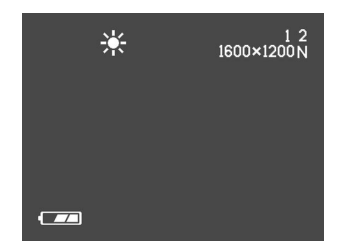

• Mit jedem Drücken der WB  $\overleftrightarrow{m}$ -Taste wird am Monitorbildschirm in der folgenden Reihenfolge zyklisch durch die Weißabgleicheinstellungen geschaltet.

# **AUFZEICHNUNG VON BILDERN**  $\overline{\phantom{a}}$

m.

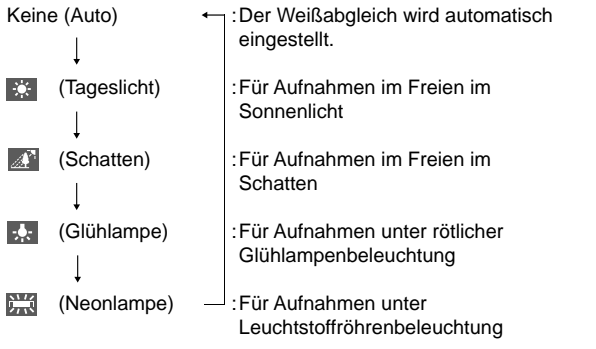

# **WIEDERGABE WIEDERGABE**

Zur Wiedergabe der abgespeicherten Bilder kann der eingebaute Monitor-Bildschirm an der Kamera verwendet werden.

# **Grundlegende Bedienungsschritte für die Wiedergabe**

Die nachfolgenden Schritte zum Scrollen der im Kameraspeicher registrierten Aufnahmen verwenden.

- **1. Richten Sie den Regler mit (Wiedergabemodus) aus.**
- **2. Verwenden Sie die Tasten [+] und [–], um am Monitorbildschirm durch die Bilder zu scrollen.**

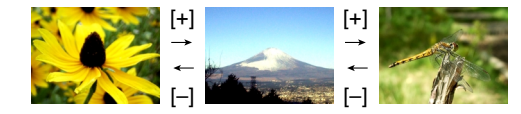

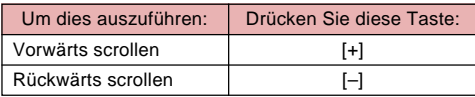

## **HINWEIS**

• Um ein schnelleres Scrollen der aufgezeichneten Bilder zu ermöglichen, wird die zuerst am Monitor-Bildschirm erscheinende Abbildung mit einer etwas niedrigeren Auflösung gezeigt, d.h. die Bildqualität entspricht nicht ganz dem tatsächlichen Display-Bild. Das tatsächliche Display-Bild wird etwa drei Sekunden nach der Vorbetrachtungsaufnahme aufgerufen. Dies gilt allerdings nicht für Aufnahmen, die von einer anderen Digital-Kamera kopiert wurden.

## **WIEDERGABE**

# **Wiedergabe einer Filmsequenz**

Die nachfolgenden Schritte zur Wiedergabe einer im Filmaufnahmen-Modus (Movie) aufgenommenen Bildersequenz verwenden.

- **1. Richten Sie den Regler mit (Wiedergabemodus) aus.**
- **2. Verwenden Sie die Tasten [+] und [–], um durch die Movies im Kameraspeicher zu scrollen, bis Sie das gewünschte Movie gefunden haben.**

Movie-Modus-Indikator

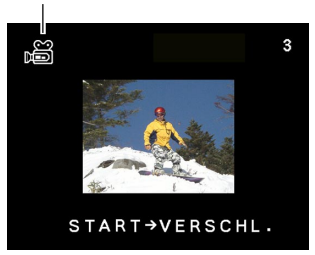

- **3. Drücken Sie den Verschlussauslöser, um das Movie wieder zu geben.**
	- Drücken Sie die Taste  $\frac{1}{2}$  oder  $\left[\frac{1}{2}\right]$   $\left[\frac{1}{2}$ , um die Movie-Wiedergabe zu stoppen.

# **Vergrößern des Wiedergabebilds**

Führen Sie den folgenden Vorgang aus, um das gegenwärtig am Monitorbildschirm angezeigte Bild zu zoomen.

- **1. Richten Sie den Regler mit (Wiedergabemodus) aus.**
- **2. Verwenden Sie die Tasten [+] und [–], um durch die Bilder zu scrollen, bis das gewünschte Bild angezeigt wird.**
- **3.** Drücken Sie die [17] **[17]** Q-Taste, um das ge**genwärtig angezeigte Bild zu vergrößern.**

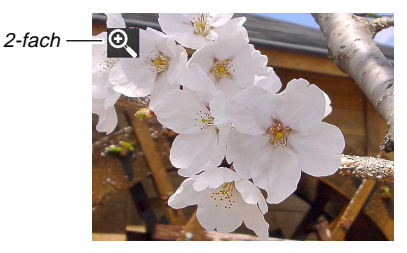

• Mit jedem Drücken der  $\left[ \bullet \right]$  /  $\left[ \bullet \right]$   $\left[ \bullet \right]$   $\left[ \bullet \right]$  - Taste wird der Zoomfaktor zwischen 1X und 2X umgeschaltet.

## **WIEDERGABE**

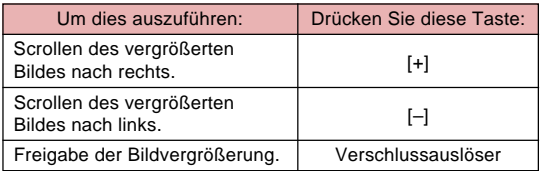

## **WICHTIG!**

• Sie können ein Movie-Bild nicht vergrößern.

# **9-Bild-Gruppenanzeige**

Mit den nachfolgenden Schritten können neun Bilder gleichzeitig am Monitor-Bildschirm angezeigt werden.

**1. Richten Sie den Regler mit (Wiedergabemodus) aus.**

# **2.** Drücken Sie die 1: Taste.

• Dadurch wird die 9-Bild-Anzeige erhalten.

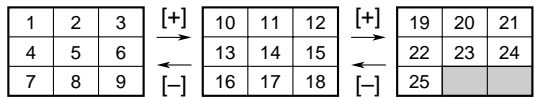

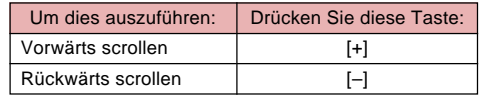

**3. Um die 9-Bild-Anzeige zu verlassen, drücken Sie eine beliebige Taste mit Ausnahme der Tasten [+], [–] und DISP.**

### **WIEDERGABE**

# **Wahl einer spezifischen Abbildung in der 9-Bild-Gruppenanzeige**

**1. Zeigen Sie die 9-Bild-Anzeige an.**

## **2. Drücken Sie die DISP-Taste.**

• Dadurch erscheint der Wahlrahmen am Display.

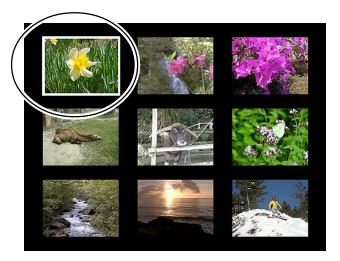

- **3. Verwenden Sie die Tasten [+] und [–], um den Wahlrahmen an das anzuzeigende Bild zu verschieben, und drücken Sie danach den Verschlussauslöser.**
	- Dadurch wird die Version des gewählten Bildes in voller Größe angezeigt.

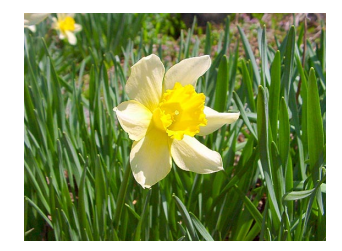

# **LÖSCHEN VON ABBILDUNGEN LÖSCHEN VON ABBILDUNGEN**

Sie können die Bilder individuell (angezeigtes Bild) oder alle im Speicher abgelegten Bilder, die nicht geschützt sind, löschen.

## **WICHTIG!**

• Achten Sie darauf, dass ein gelöschtes Bild nicht wieder hergestellt werden kann. Sobald Sie ein Bild gelöscht haben, ist dieses für immer verschwunden. Stellen Sie daher sicher, dass Sie ein Bild wirklich nicht mehr benötigen, bevor Sie dieses löschen. Besonders beim Löschen aller Bilder, sollten Sie alle Bilder im Speicher der Kamera überprüfen, bevor Sie mit dem Löschvorgang fortsetzen.

# **Löschen der angezeigten Abbildung**

Die nachfolgenden Schritte zum Löschen der Abbildung verwenden, die gegenwärtig am Monitor-Bildschirm angezeigt wird.

- **1. Richten Sie den Regler mit (Wiedergabemodus) aus.**
- **2. Verwenden Sie die Tasten [+] und [–], um durch die Bilder zu scrollen, bis das zu löschende Bild angezeigt wird.**
- **3.** Drücken Sie die WB  $\mathcal{C}$ -Taste.

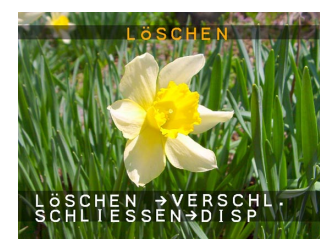

## **LÖSCHEN VON ABBILDUNGEN**

- **4. Eine Meldung erscheint, um zu bestätigen, ob Sie das angezeigte Bild wirklich löschen möchten.**
	- Falls Sie den Vorgang abbrechen möchten, ohne das Bild zu löschen, drücken Sie die DISP-Taste.
- **5. Drücken Sie den Verschlussauslöser, um das Bild zu löschen.**

#### **HINWEIS**

• Die Kamera hält keine Leerstellen in ihrem Speicher ein. Wenn Sie ein Bild löschen, werden die nachfolgenden Bilder aufgerückt, um die Leerstelle zu füllen. Die Dateinamen werden jedoch nicht geändert.

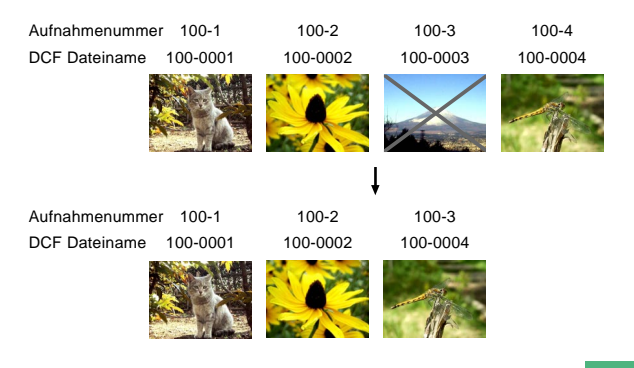

# **Löschen aller Bilder**

Der folgende Vorgang löscht alle ungeschützten Bilder, die sich gegenwärtig im Speicher befinden.

- **1. Richten Sie den Regler mit SET UP aus.**
- **2.** Verwenden Sie die Tasten [+] und [-], um "LÖ-**SCHEN/FORMAT." zu wählen, und drücken Sie danach den Verschlussauslöser.**
- **3. Verwenden Sie die Tasten [+] und [–], um "ALLE LÖSCHEN" zu wählen, und drücken Sie danach den Verschlussauslöser.**
- **4.** Verwenden Sie die Tasten [+] und [-], um "JA" **zu wählen, und drücken Sie danach den Verschlussauslöser.**
	- Um die Löschoperation abzubrechen, ohne etwas zu löschen, wählen Sie "NEIN" an Stelle von "JA", und drücken Sie danach den Verschlussauslöser.

# **BILDVERWALTUNG BILDVERWALTUNG**

 $\mathbf{r}$ 

Dieser Abschnitt enthält Informationen darüber, wie die Bilder im Speicher gespeichert werden. Er erläutert auch, wie Sie die Druckeinstellungen spezifizieren können.

# **Ordner und Dateien**

Ihre Kamera erstellt automatisch ein Verzeichnis der Ordner auf der Speicherkarte, um die Bilder darin speichern zu können.

# **Ordner**

Ein Ordner wird automatisch angelegt, wenn das erste Bild an einem bestimmten Tag aufgenommen wird. Die dem Ordner zugeordnete Bezeichnung basiert auf dem aktuellen Datum, wie nachstehend beschrieben. Eine Speicherkarte kann gleichzeitig bis zu 900 Ordner enthalten (dies ist abhängig von der Speicherkapazität).

Beispiel: Ein am 19. Juli angelegter Ordner, der als 100. Ordner auf der Speicherkarte registriert wird.

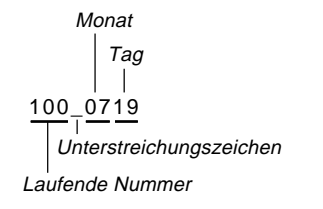

• Für weitere Einzelheiten zum Aufbau der Ordner und der Speicherkarte sich auf den Abschnitt "Verwendung einer Speicherkarte zum Bilddatentransfer" auf Seite 75 beziehen.

# **Dateien**

Die den Dateien zugeordneten Bezeichnungen basieren auf dem gegenwärtigen Datum, wie nachstehend erläutert.

Beispiel: 26. Aufnahme am 7. November

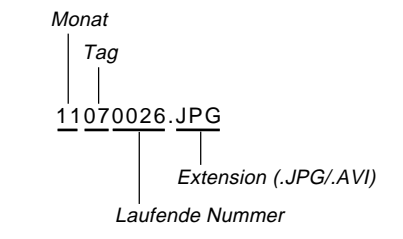

- Zusätzlich zu den Bilddateien enthalten Speicherkarten eine Anzahl von weiteren Dateien, die vom System für die Bildverwaltung verwendet werden.
- Die tatsächliche Anzahl von Dateien, die auf einer Speicherkarte registriert werden können, hängt von der Speicherkapazität der Karte, den verwendeten Einstellungen für die Bildauflösung usw. ab.

## **BILDVERWALTUNG**

**DPOF** 

# **Die DPOF-Funktion**

Die Abkürzung "DPOF" steht für "Digital Print Order Format" (Digitales Druckfolge-Format), das dazu verwendet wird, auf einer Speicherkarte oder einem anderen Medium aufzuzeichnen, welche - und wieviele - Abbildungen der Digitalkamera ausgedruckt werden sollen. Danach kann das Ausdrucken auf einem DPOF-kompatiblen Drucker oder bei einem professionellen Print-Shop erfolgen, in Übereinstimmung mit den auf der Speicherkarte registrierten Bildern und der gewünschten Anzahl von Kopien.

Mit diesem Kamera sollten Sie die Bilder immer wählen, indem Sie diese am Monitorbildschirm anzeigen.

Spezifizieren Sie die Bilder nicht durch die Dateinamen, ohne den Dateiinhalt anzuzeigen.

#### ■ **DPOF-Einstellungen**

Bilder, Anzahl der Kopien, Datum

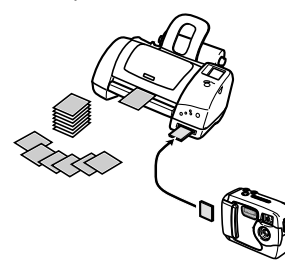

- **Konfigurieren der Druckfunktion für ein bestimmtes Bild**
	- **1. Richten Sie den Regler mit SET UP aus.**
	- **2. Verwenden Sie die Tasten [+] und [–], um "DRUCKAUFTRAG" zu wählen, und drücken Sie danach den Verschlussauslöser.**
	- **3. Verwenden Sie die Tasten [+] und [–], um "BILDAUSWAHL" zu wählen, und drücken Sie danach den Verschlussauslöser.**

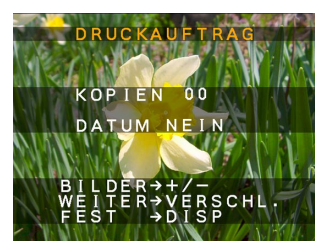

• Falls die DPOF-Einstellungen nicht bereits auf der Speicherkarte konfiguriert sind, überspringen Sie den Schritt 4 und setzen mit Schritt 5 fort.

#### **BILDVERWALTUNG**

**4. Falls die DPOF-Einstellungen bereits auf der Speicherkarte konfiguriert sind, verwenden** Sie die Tasten [+] und [-], um "RÜCKSETZEN" **oder "BEARBEITEN" zu wählen, und drücken Sie danach den Verschlussauslöser.**

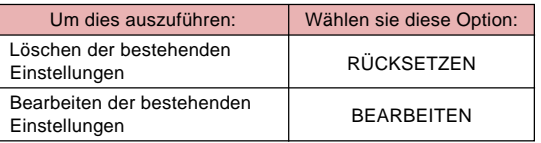

- **5. Verwenden Sie die Tasten [+] und [–], um das zu druckende Bild zu wählen, und drücken Sie danach den Verschlussauslöser.**
- **6. Verwenden Sie die Tasten [+] und [–], um die Anzahl der zu druckenden Kopien zu spezifizieren, und drücken Sie danach den Verschlussauslöser.**
- **7. Verwenden Sie die Tasten [+] und [–], um zu spezifizieren, ob Sie den Datumstempel in das Bild einfügen möchten oder nicht, und drücken Sie danach den Verschlussauslöser.**
- Manche Drucker unterstützen vielleicht das Ausdrucken des Datumstempels nicht.
- Wiederholen Sie die Schritte 5 bis 7, um die Einstellungen für andere Bilder zu konfigurieren, wenn Sie dies wünschen.
- **8. Drücken Sie die DISP-Taste, um den Vorgang zu beenden.**

# **Drucken aller Bilder**

- **1. Richten Sie den Regler mit SET UP aus.**
- **2. Verwenden Sie die Tasten [+] und [–], um "DRUCKAUFTRAG" zu wählen, und drücken Sie danach den Verschlussauslöser.**
- **3. Verwenden Sie die Tasten [+] und [–], um "ALLE BILDER" zu wählen, und drücken Sie danach den Verschlussauslöser.**
	- Falls die DPOF-Einstellungen nicht bereits auf der Speicherkarte konfiguriert sind, überspringen Sie den Schritt 4 und setzen mit Schritt 5 fort.

#### **BILDVERWALTUNG**

 $\blacksquare$ 

**4. Falls die DPOF-Einstellungen bereits auf der Speicherkarte konfiguriert sind, verwenden** Sie die Tasten [+] und [-], um "RÜCKSETZEN" **oder "BEARBEITEN" zu wählen, und drücken Sie danach den Verschlussauslöser.**

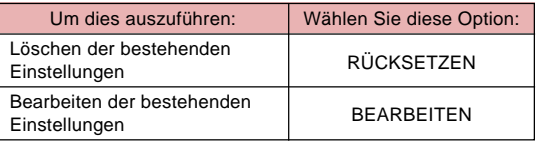

- **5. Verwenden Sie die Tasten [+] und [–], um die Anzahl der zu druckenden Kopien zu spezifizieren, und drücken Sie danach den Verschlussauslöser.**
- **6. Verwenden Sie die Tasten [+] und [–], um zu spezifizieren, ob Sie den Datumstempel auf dem Bild einfügen möchten oder nicht, und drücken sie danach den Verschlussauslöser.**
	- Manche Drucker unterstützen vielleicht nicht das Drucken des Datumstempels.
- **7. Drücken Sie die DISP-Taste, um den Vorgang zu beenden.**

# **PRINT Image Matching**

Dieses Produkt unterstützt PRINT Image Matching. Die kombinierte Verwendung von PRINT Image Matching und PRINT Image Matching  $\overline{\mathbf{I}}$  hilft den Fotografen bei der Verwendung von Digitalkameras, Druckern und Software die Bilder genauer nach ihren Vorstellungen herzustellen.

Die SEIKO EPSON Corporation hält das Urheberrecht für PRINT Image Matching und PRINT Image Matching II.

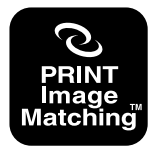

# **ANDERE EINSTELLUNGEN ANDERE EINSTELLUNGEN**

# **Ändern der Display-Sprache**

Sie können den folgenden Vorgang verwenden, um eine von sechs Sprachen als die Anzeigesprache zu wählen.

- **1. Richten Sie den Regler mit SET UP aus.**
- **2. Verwenden Sie die Tasten [+] und [–], um "SPRACHE" zu wählen, und drücken Sie danach den Verschlussauslöser.**
- **3. Verwenden Sie die Tasten [+] und [–], um die gewünschte Einstellung zu wählen, und drücken Sie danach den Verschlussauslöser.**

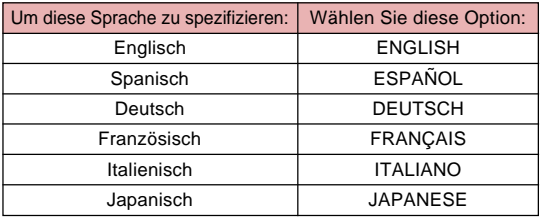

# **Ein- und Ausschalten des Bestätigungstons**

Führen Sie die folgenden Schritte aus, um den Bestätigungston für die Tastenbetätigung ein- oder auszuschalten.

- **1. Richten Sie den Regler mit SET UP aus.**
- **2. Verwenden Sie die Tasten [+] und [–], um "SUMMER" zu wählen, und drücken Sie danach den Verschlussauslöser.**
- **3. Verwenden Sie die Tasten [+] und [–], um die gewünschte Einstellung zu wählen, und drücken Sie danach den Verschlussauslöser.**

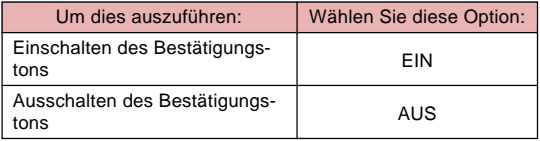

## **ANDERE EINSTELLUNGEN**

# **Spezifizierung der Öffnungsanzeige**

Verwenden Sie den folgenden Vorgang, um das Format der Öffnungsanzeige zu spezifizieren, die beim Ein-oder Ausschalten der Kamera erscheint.

- **1. Richten Sie den Regler mit SET UP aus.**
- **2. Verwenden Sie die Tasten [+] und [–], um "ÖFFNUNG" zu wählen, und drücken Sie danach den Verschlussauslöser.**
- **3. Verwenden Sie die Tasten [+] und [–], um die gewünschte Öffnungsanzeige zu wählen, und drücken Sie danach den Verschlussauslöser.**

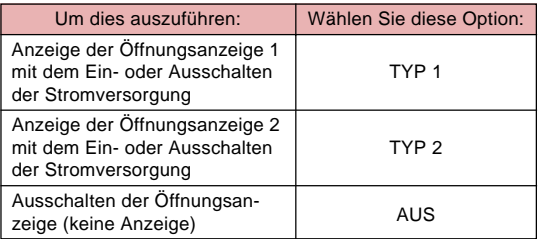

# **Wahl des USB-Modus**

Der USP-Port Ihrer Kamera unterstützt sowohl die Massenspeicherklasse als auch die Bildklasse. Verwenden Sie den folgenden Vorgang, um den Modus zu wählen, der zu dem Typ der von Ihnen benötigten USB-Verbindung passt.

- **1. Richten Sie den Regler mit SET UP aus.**
- **2. Verwenden Sie die Tasten [+] und [–], um "USB" zu wählen, und drücken Sie danach den Verschlussauslöser.**
- **3. Verwenden Sie die Tasten [+] und [–], um die gewünschte Einstellung zu wählen, und drücken Sie danach den Verschlussauslöser.**

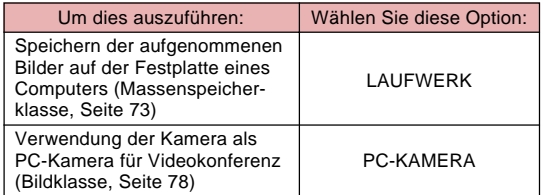

#### **WICHTIG!**

• Verwenden Sie immer das Netzgerät für die Stromversorgung der Kamera, wenn Sie Daten über eine USB-Verbindung übertragen.

**71**

# **ANSCHLUSS AN EINE EXTERNE KOMPONENTE ANSCHLUSS AN EINE EXTERNE KOMPONENTE**

Diese Kamera ist mit einer USB-Schnittstelle (USB-Port) ausgestattet, die den Anschluss an einen Computer gestattet.

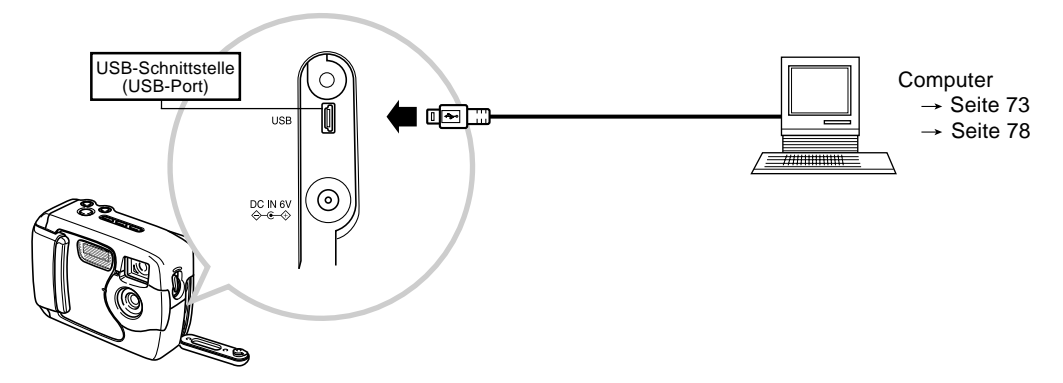

- Bevor irgendwelche Anschlüsse vorgenommen werden, unbedingt die Kamera und das anzuschließende Gerät ausschalten.
- Für weitere Informationen zum Anschluss beziehen Sie sich bitte auf die Dokumentation, die bei der anzuschließenden Komponente mitgeliefert wurde.
- Wenn die gleiche Abbildung an einem Computer-Bildschirm über eine sehr lange Zeit angezeigt wird, kann dies ein "Einbrennen" des Bilds am Bildschirm verursachen. In diesem Fall ist auch nach dem Abklemmen der Kamera ein schwaches Geisterbild am Bildschirm zu sehen. Aus diesem Grund ist es zu vermeiden, das gleiche Bild über längere Zeiträume anzuzeigen.
- Diese Kamera unterstützt einen über Kabel durchgeführten Datentransfer zu anderen CASIO-Digitalkameras nicht.
- Sie können diese Kamera nicht an einen seriellen Port (RS-232C oder RS-422) eines Computers anschließen.
m.

### **Übertragung von Bildern auf einen Computer**

Die mit Ihrer Kamera mitgelieferte CD-ROM enthält eine Kopie von Photo Loader, einer Applikation, die Sie den Inhalt des Speichers der Kamera schnell und einfach an Ihren Computer übertragen lässt. Sie können die Kamera an einen mit USB-Port ausgerüsteten Computer anschließen. Sie können die Bilder auch unter Verwendung der Speicherkarte übertragen, wenn Ihr Computer mit einem Lesegerät für Speicherkarten ausgerüstet ist.

### **USB-Anschluss**

Falls Ihr Computer über einen USB-Port verfügt, können Sie diesen mit dem USB-Port der Kamera verbinden, um die Bilddaten schnell und einfach übertragen zu können. Verwenden Sie für den Anschluss an einen Computer das mit der Kamera mitgelieferte USB-Kabel.

Das erste Mal, wenn Sie die Kamera an Ihren Computer anschließen, müssen Sie den USB-Treiber installieren. Danach wird die Kamera zu einem Peripheriegerät (Karten-Lese/Schreibgerät), das von Ihrem Computer bei jedem Anschluss erkannt wird.

Durch das Installieren von Photo Loader auf Ihrem Computer wird die Bildübertragung weiter erleichtert. Für vollständige Einzelheiten über das Installieren und die Verwendung des USB-Treibers und von Photo Loader siehe die mit der Software mitgelieferte Dokumentation.

#### **WICHTIG!**

- Der PC-Modus dieser Kamera ist vielleicht nicht mit bestimmten Computern kompatibel.
- Richtiger Betrieb kann nicht Gewähr leistet werden, wenn die Kamera an einen USB-Hub oder eine USB-Erweiterungsplatine angeschlossen ist.

### **Anschließen an einen Computer**

- **1. Installieren Sie den USB-Treiber auf einem mit USB-Port ausgerüsteten Computer.**
	- Installieren Sie auch die Photo Loader Applikation, die automatische Bilddatenübertragung ermöglicht und Werkzeuge für die Bildverwaltung enthält.
	- Für Informationen über das Installieren des Treibers siehe die separate "Bedienungsanleitung der gebundelten Software".
- **2. Wählen Sie "LAUFWERK" als den USB-Modus der Kamera (Seite 71).**
- **3. Öffnen Sie die Buchsenabdeckung, und verwenden Sie danach das USB-Kabel, um die Kamera mit dem Computer zu verbinden.**

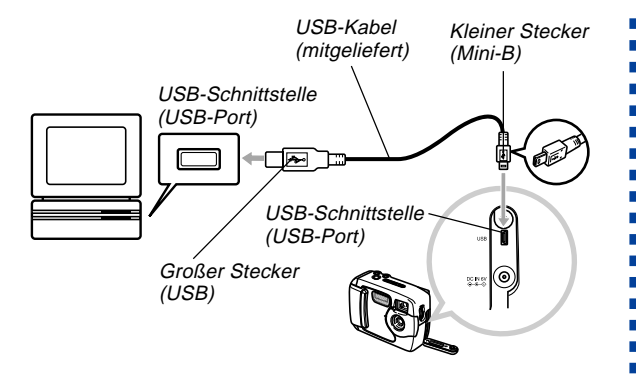

- **4. Schieben sie den POWER ON/OFF-Schalter auf ON, und richten Sie danach den Regler mit PC (PC-Modus) aus.**
	- In dem PC-Modus sind alle Tasten, einschließlich des POWER ON/OFF-Schalters, deaktiviert.
	- Der Monitorbildschirm wird ausgeschaltet, und die Betriebsleuchte leuchtet grün.
- **5. Importieren Sie die Bilder auf den Computer.**
- **6. Nachdem die Bilddatenübertragung beendet ist, trennen Sie das USB-Kabel ab.**
	- Für Einzelheiten siehe "Abtrennen des USB-Kabels" (Seite 75).
- Gegen Sie vorsichtig vor, wenn Sie das USB-Kabel an die Kamera anschließen. Der USB-Port und der Kabelstecker weisen spezielle Form auf, um richtige Positionierung sicherzustellen.
- Schließen Sie das USB-Kabel richtig an die Ports an, und stecken Sie die Stecker bis zum Anschlag ein. Richtiger Betrieb kann nicht Gewähr leistet werden, wenn die Anschlüsse nicht richtig ausgeführt wurden.
- Die Kamera wird über das USB-Kabel nicht mit Strom versorgt. Nach dem Anschließen des Kabels schalten Sie die Kamera ein.
- Niedrige Batteriespannung kann zu einem plötzlichen Abschalten der Kamera während der Datenkommunikation führen. Verwenden Sie daher immer das optionale Netzgerät für die Stromversorgung der Kamera, wenn Sie eine Datenkommunikation mit einem Computer ausführen.
- Trennen Sie das USB-Kabel niemals während der Datenkommunikation ab. Anderenfalls können die Daten korrumpiert werden.

### **Abtrennen des USB-Kabels**

#### **Windows XP, Me, oder 98**

Trennen Sie das USB-Kabel von der Kamera ab, und schalten Sie danach die Kamera aus.

- Nach Beendigung der Datenkommunikation über einen USB-Anschluss, verwenden Sie einen der nachfolgend vorgeschriebenen Vorgänge, um das USB-Kabel abzutrennen.
- Sie können die Kamera nicht ausschalten, während das USB-Kabel angeschlossen ist. Trennen Sie das USB-Kabel ab, bevor Sie die Kamera ausschalten.

#### **Windows 2000**

Klicken Sie auf die Kartendienste in der Taskleiste auf der Bildschirmanzeige Ihres Computers, und deaktivieren Sie die der Kamera zugeordnete Laufwerksnummer. Danach trennen Sie das USB-Kabel von der Kamera ab, und schalten Sie danach die Kamera aus.

#### **Macintosh**

Ziehen Sie die Kamera im Sucher in den Papierkorb. Danach trennen Sie das USB-Kabel von der Kamera ab, und schalten Sie danach die Kamera aus.

### **Verwendung einer Speicherkarte zum Bilddatentransfer**

Zusätzlich zu den in vorherigen Kapiteln beschriebenen Kabelverbindungen können Daten zwischen Ihrer Kamera und einem Computer ausgetauscht werden, indem der Datenzugriff direkt auf die Speicherkarte erfolgt. Die auf der mitgelieferten CD-ROM enthaltene Photo Loader-Software liest die auf der Speicherkarte aufgezeichneten Abbildungen automatisch, und speichert sie dann in Ordnern auf der Festplatte des Computers. Der nachfolgende Abschnitt enthält allgemeine Informationen, die sich auf den Direktzugriff von Bilddaten auf der Speicherkarte beziehen.

Gewisse Einzelheiten können dabei geringfügig verschieden sein, abhängig von der Art des Computers, den Sie verwenden.

#### ■ Für Computer, die mit einem Einschub für CompactFlash-**Karten ausgestattet sind**

Schieben Sie einfach die Speicherkarte in den Schlitz des CompactFlash-Karteneinschubs am Computer ein.

m.

#### ■ **Für Computer, die mit einem Einschub für PC-Karten ausgestattet sind**

In diesem Fall muss ein separat erhältlicher CASIO PC Card Adapter (CA-10) gekauft werden. Für Hinweise zur Verwendung beziehen Sie sich bitte auf die beim Adapter mitgelieferte Bedienungsanleitung.

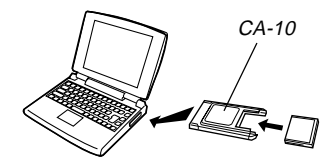

#### ■**Anderer Computer**

Um Zugriff auf den Inhalt einer Speicherkarte auf einem Computer zu ermöglichen, der über keinen Einschub für eine CompactFlash-Karte oder eine PC-Karte verfügt, verwenden Sie ein im Fachhandel erhältliches Schreib/Lesegerät für PC-Karten in Kombination mit dem separat erhältlichen CASIO PC Card Adapter (CA-10). Für Hinweise zur Verwendung beziehen Sie sich bitte auf die beim Schreib-/ Lesegerät für PC-Karten und dem CASIO PC Card Adapter mitgelieferten Bedienungsanleitungen.

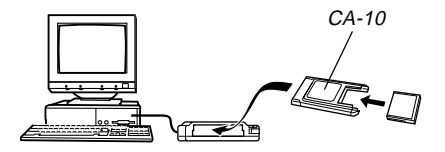

### **Speicherkarten-Daten**

Die mit dieser Kamera aufgenommenen Abbildungen werden zusammen mit anderen Daten auf der Speicherkarte unter Verwendung des DCF-Protokolls ("Design rule for Camera File system" = Design-Richtlinien für Kameradaten-Systeme) registriert. Das DCF-Protokoll erleichtert den Austausch von Bilddaten und weiteren Informationen zwischen Digitalkameras und anderen Komponenten.

### **DCF-Protokoll**

Mit Hilfe dieses Protokolls ist ein Austausch von Bildern zwischen DCF-Komponenten (Digitalkameras, Drucker usw.) möglich. Das DCF-Protokoll definiert das Format für Bilddateien und die Verzeichnis-Struktur der Speicherkarte; auf diese Weise können die Abbildungen auch bei Verwendung einer DCF-Kamera eines anderen Herstellers betrachtet bzw. auf einem DCF-Drucker ausgedruckt werden. Zusätzlich zur Unterstützung des DCF-Protokolls werden Ordnerund Bilddateien-Bezeichnungen von Ihrer CASIO-Digitalkamera mit dem Datum versehen, was das Daten-Management wesentlich erleichtert.

### **Dateistruktur der Speicherkarte**

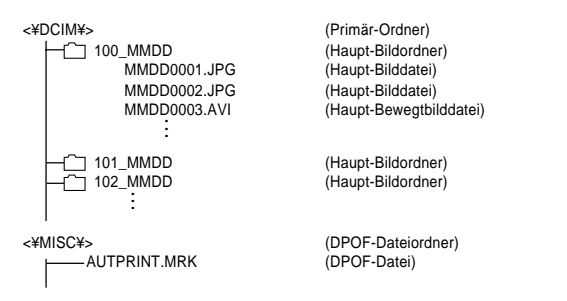

#### ■ **Ordner- und Datei-Inhalte**

- Primär-Ordner Inhalt: Alle von der Digitalkamera verwendeten Dateien.
- Haupt-Bildordner

Inhalt: Die von der Kamera aufgenommenen Bilddateien.

• Haupt-Bilddatei

Inhalt: Die von der Kamera aufgenommenen Einzelbilddateien.

- Haupt-Bewegtbilddatei Inhalt: Die von der Kamera aufgenommenen Filmbilder
- DPOF-Dateiordner Inhalt: DPOF-Dateien

### **Von der Kamera unterstützte Bilddateien**

- Mit der CASIO Digitalkamera GV-20 aufgenommene Bilddateien.
- Bilddateien, die dem DCF-Protokoll entsprechen.
- \* Bestimmte DCF-Funktionen werden vielleicht nicht unterstützt.
- \* Es kann lange Zeit dauern, bis ein mit einem anderen Typ von Kamera aufgenommenes Bild angezeigt wird.

### **Vorsichtshinweise zur Verwendung eine Speicherkarte im Computer**

• Wenn Sie den Inhalt einer Speicherkarte auf der Festplatte eines Computers, einer MO-Disk oder einem anderen Medium abspeichern, übertragen Sie die Daten unbedingt in DCIM-Ordner-Einheiten. Die Änderung des DCIM-Namens auf ein Datum oder einen ähnlichen Namenstyp ist ein guter Weg, um mehrere DCIM-Ordner zu verwalten. Wenn Sie jedoch einen Ordner zurück auf die Speicherkarte der Kamera übertragen, ändern Sie dessen Namen unbedingt zurück auf DCIM. Diese Kamera erkennt keinen anderen Ordnernamen als DCIM.

- Obiges trifft auch zu für die Namen der Ordner innerhalb des DCIM-Ordners. Diese Namen müssen auf die von der Kamera zugeordneten Namen zurückgestellt werden, wenn Sie den Ordner für die Wiedergabe auf der Kamera zurück in die Speicherkarte kopieren.
- Wir empfehlen auch dringend, dass Sie nach der Datenübertragung von einer Speicherkarte auf ein externes Speichermedium die Speicherkarte neu formatieren und ihren Inhalt löschen, bevor Sie diese für die Speicherung weiterer Bilder verwenden.

### **Verwendung der Kamera als eine PC-Kamera**

Sie können Ihre Kamera an einen PC anschließen und die Kamera als PC-Kamera für Videokonferenzen, Web-Chatting usw. verwenden.

#### **WICHTIG!**

• Der Betrieb des PC-Kamera-Modus wird für den Apple Macintosh nicht unterstützt.

### **Anschließen an einen Computer**

- **1. Installieren Sie den USB-Treiber auf einem mit USB-Port ausgerüstetem Computer.**
	- Falls Sie den USB-Treiber bereits gemäß Vorgang unter "Übertragung von Bilder auf einen Computer" auf Seite 73 installiert haben, müssen Sie hier den Treiber nicht nochmals installieren.
	- Für Informationen über das Installieren des Treibers siehe die separate "Bedienungsanleitung der gebundelten Software".
- **2. Wählen Sie "PC-KAMERA" als den USB-Modus der Kamera (Seite 71).**
- **3. Öffnen Sie die Buchsenabdeckung, und verwenden Sie danach das USB-Kabel, um die Kamera an den Computer anzuschließen.**

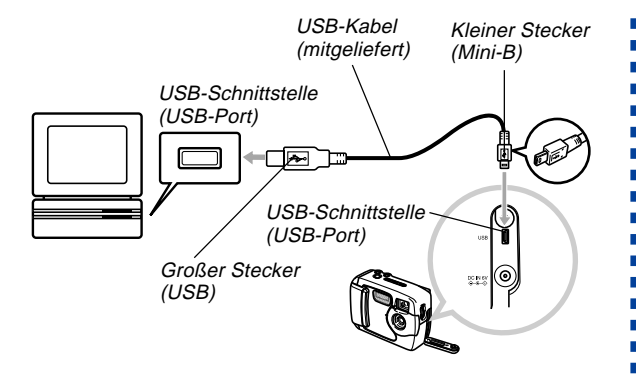

- **4. Schieben Sie den POWER ON/OFF-Schalter auf ON, und richten Sie danach den Regler mit PC (PC-Modus) aus.**
	- In dem PC-Modus sind alle Tasten, einschließlich des POWER ON/OFF-Schalters, deaktiviert.
	- Der Monitorbildschirm wird ausgeschaltet, und die Betriebsleuchte leuchtet grün.
- **5. Verwenden Sie die PC-Kamera mit dem Computer für Internet-Konferenzen oder ähnliche Zwecke.**
- **6. Nachdem Sie fertig sind, trennen Sie das USB-Kabel ab.**
	- Für Einzelheiten siehe "Abtrennen des USB-Kabels" (seite 75).

### **Andere Anforderungen**

Sie müssen sich auch eine Videokonferenz-Software beschaffen und diese installieren, um die Kamera als PC-Kamera verwenden zu können.

Beispiel: Microsoft NetMeeting

Zusätzlich sind für eine Videokonferenz auch Netzwerkgeräte wie ein Modem und ein Terminaladapter, sowie Lautsprecher, Mikrofon usw. erforderlich.

### **Vorsichtsmaßnahmen hinsichtlich des PC-Kameramodus**

- Diese Kamera wird von Ihrem Computer über das USB-Kabel nicht mit Strom versorgt. Die Kamera muss daher von ihrer eigenen Stromversorgung den Strom beziehen.
- Nehmen Sie die Einstellungen für die Bildgröße und die Bildrate an Ihrem Computer vor.
- Verwenden Sie die in der mit Ihrer PC-Kameraapplikation mitgelieferten Dokumentation beschriebenen Vorgänge, um die PC-Kameraoperationen auszuführen.
- Für Informationen darüber, ob Sie die Standbilder und Movies der PC-Kamera speichern können, siehe die Anwenderdokumentation, die mit der von Ihnen verwendeten PC-Kameraapplikation mitgeliefert wird.

#### **WICHTIG!**

- Der PC-Kameramodus dieser Kamera ist vielleicht mit bestimmten Computern nicht kompatibel.
- Der Betrieb kann nicht Gewähr leistet werden, wenn die Kamera an den USB-Hub oder eine USB-Erweiterungsleiterplatte angeschlossen ist.

# **REFERENZ REFERENZ**

 $\mathcal{L}_{\mathcal{A}}$  $\blacksquare$  $\blacksquare$  $\mathcal{L}$ 

### **SET UP-Menü**

Nachfolgend sind die im SET UP-Menü verfügbaren Einstellungen aufgeführt.

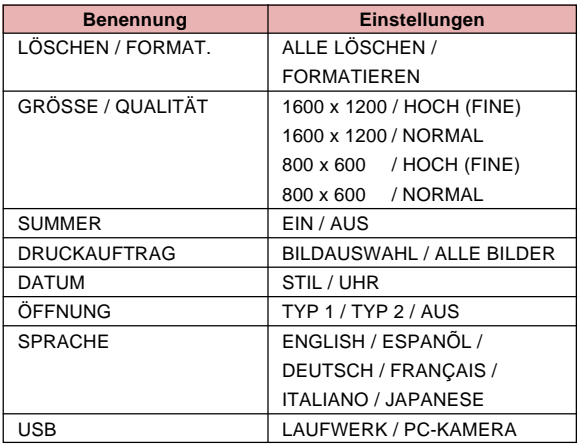

### **Störungssuche**

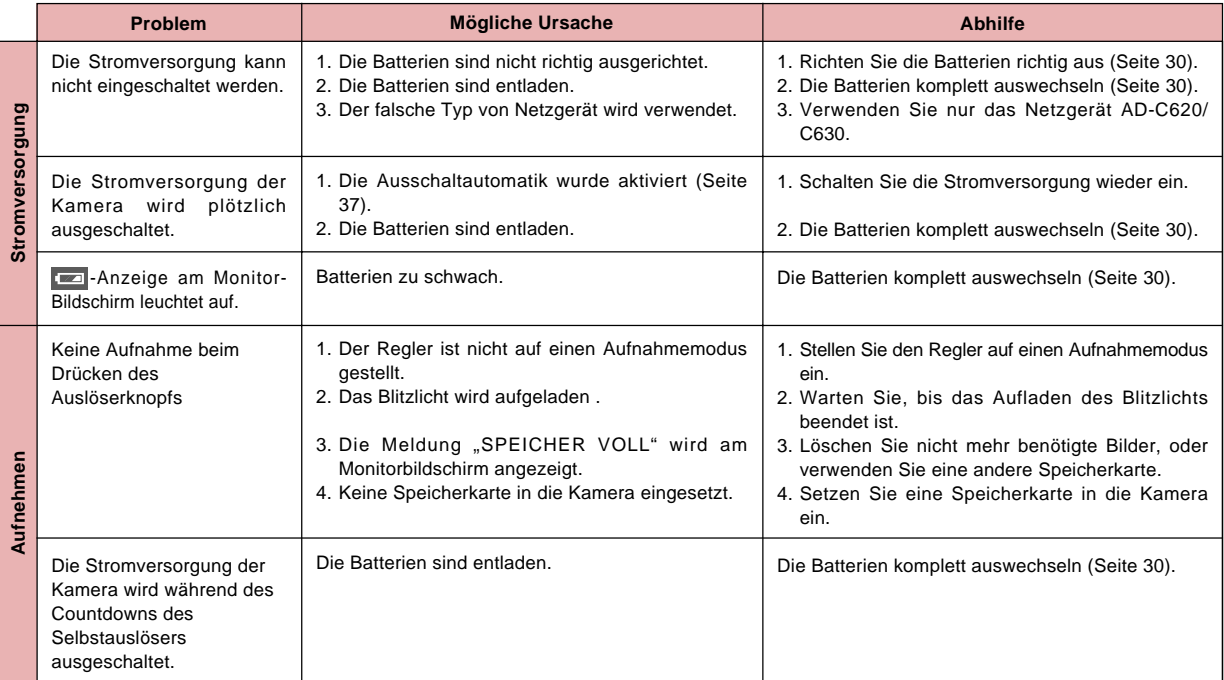

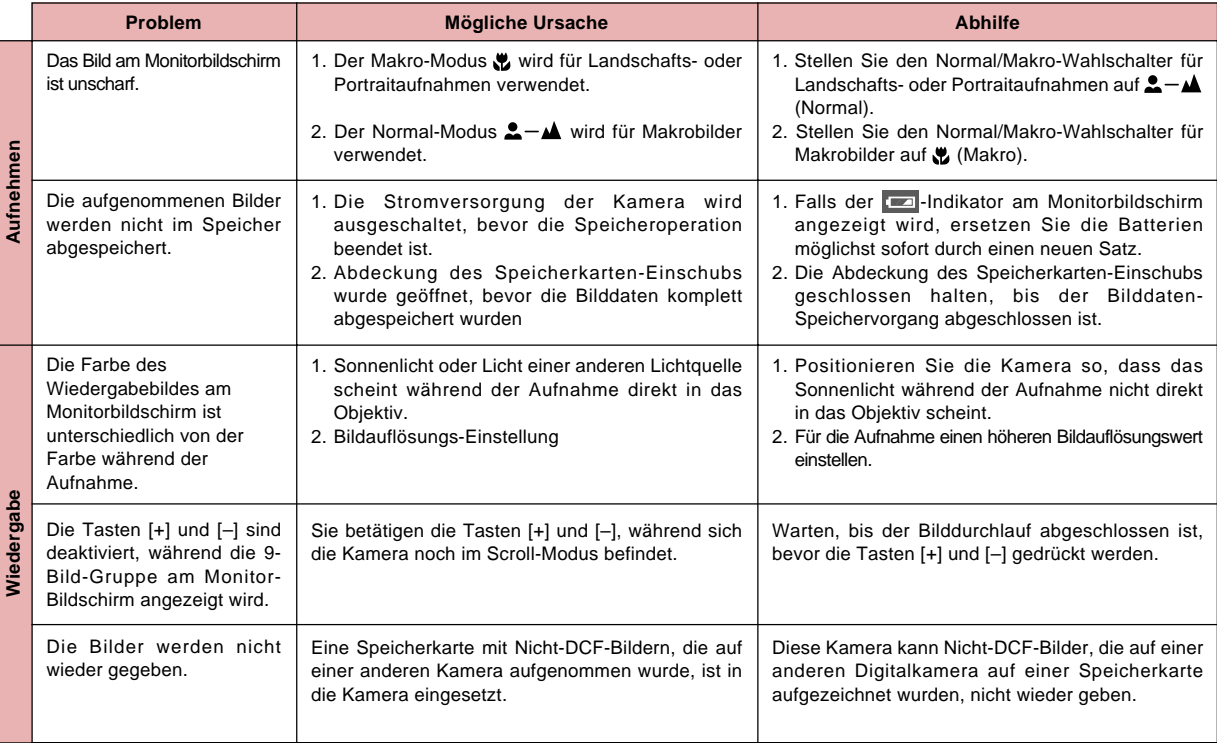

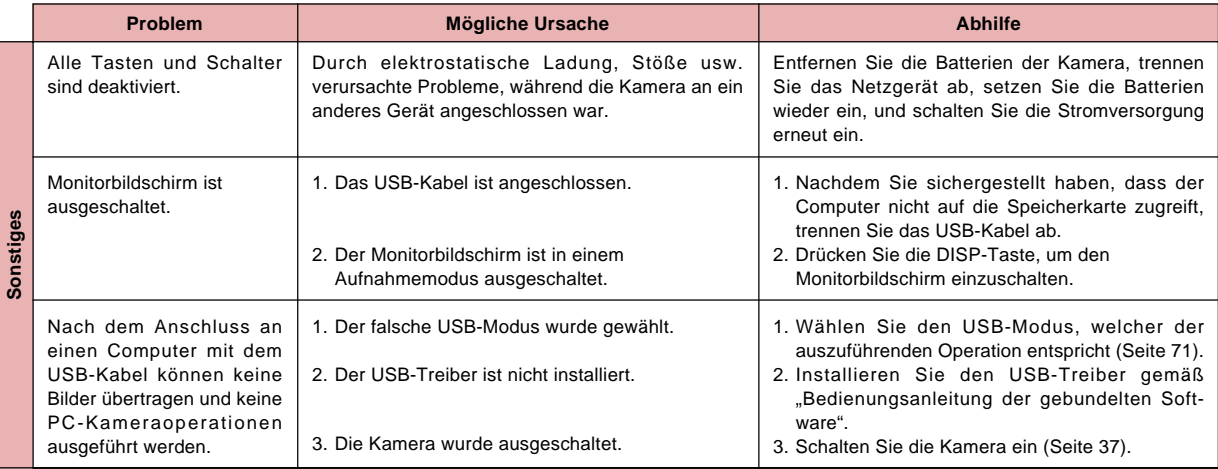

## **Mitteilungen**

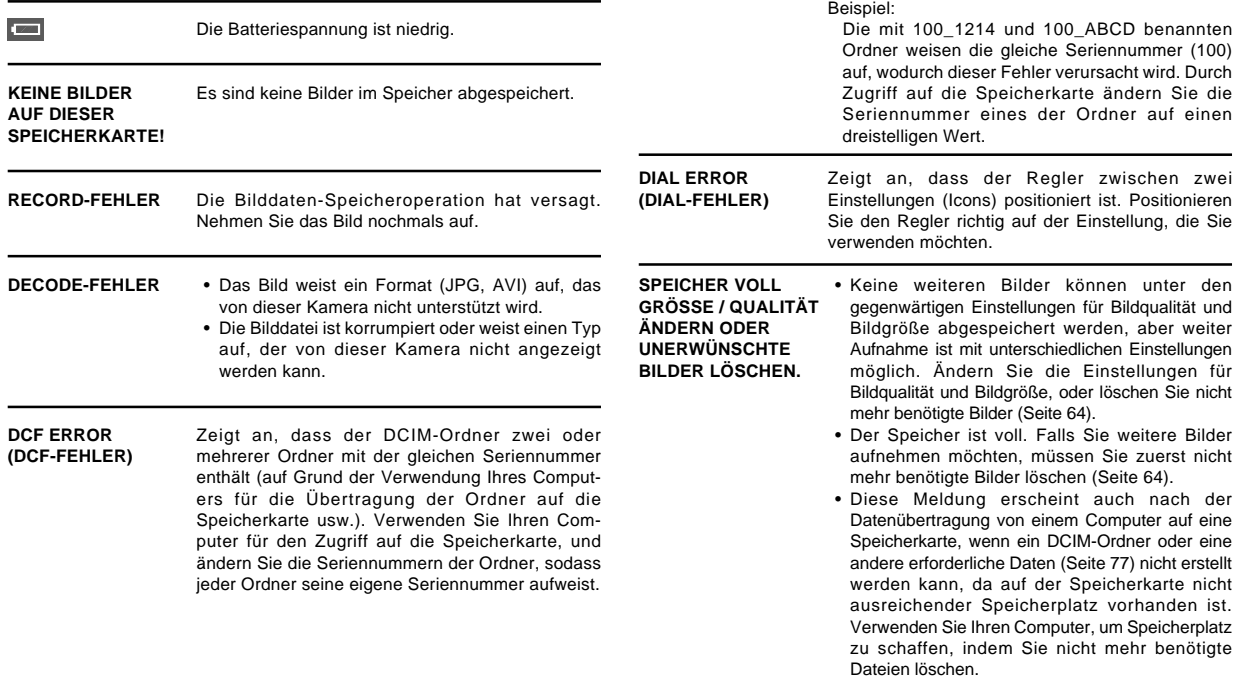

**UNFORMATIERT FORMAT VERSCHL.**

Die Speicherkarte ist nicht fortamtiert. Formatieren Sie die Speicherkarte (Seite 41).

#### 罔

**SPEICHERKARTE EINSETZEN**

Es ist keine Speicherkarte in die Kamera eingesetzt. Setzen Sie eine Speicherkarte in die Kamera ein (Seite 38).

#### **KARTENFEHLER! KAMERA NEU STARTEN. FALLS MELDUNG WIEDER ERSCHEINT, KARTE Wichtig! NEU FORMATIEREN**  $FORMAT \rightarrow$ **VERSCHL.**

Mit der Speicherkarte trat ein Problem auf. Führen Sie die folgenden Schritte aus, um dieses zu beichtigen.

Durch Ausführung dieses Vorganges werden alle Dateien auf der Speicherkarte gelöscht. Bevor Sie daher fortsetzen, versuchen Sie eine Übertragung der wieder herstellbaren Dateien auf einen Computer oder ein anderes Speichergerät.

- **1. Drücken Sie den Verschlussauslöser, um das Bild zu löschen.**
- Bevor Sie mit der Formatierungsoperation beginnen, schließen Sie das Netzgerät für die Stromversorgung an, oder setzen Sie einen neuen Satz frischer Alkali- oder Lithiumbatterien ein. Stromunterbrechung während der Formatierungsoperation kann zu fehlerhafter Formatierung führen, und sogar die Speicherkarte beschädigen, sodass diese unbrauchbar wird.
- Die Meldung "KEINE BILDER AUF DIESER SPEICHERKARTE!" erscheint am Monitorbildschirm, nachdem die Formatierungsoperation beendet wurde. Dies weist darauf hin, dass das Formatieren erfolgreich beendet wurde.

### **Technische Daten**

**Bezeichnung ......................** Digitalkamera

**Modell .................................** GV-20

**Dateiformat für**

**aufgenommenes Bild ........** Standbilder: JPEG (Exif. Ver. 2.1), DCF-Standard (Design rule for Camera File system), Mit DPOF kompatibel Bewegtbilder: AVI (Motion JPEG)

**Aufnahmemedium .............** CompactFlash-Karte (Typ I)

**Bildaufzeichnungsformat ...** 1600 x 1200 Pixel, 800 x 600 Pixel **Computerausgabe-Bildgröße**

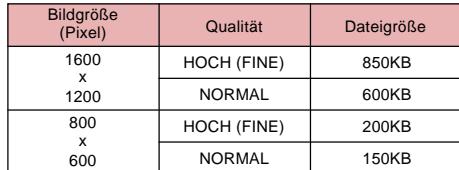

#### • Die obigen Zahlen sind ungefähre Werte. **Bildlöschung ......................** Einzelnes Bild; alle Bilder im Speicher (mit Bildschutz) **Effektive Pixel ....................** 2 Millionen **Aufnahmeelement .............** 1/3,2-Zoll CCD (Gesamte Pixel: 2,14 Millionen) **Objektiv ..............................** F2,8; f = 4,6 mm (entspricht einem 35 mm-Objektiv einer 35-mm-Kamera) **Zoom ...................................** Digitales Zoom: 2X Bildgröße 800 x 600 Pixel bei Verwendung des Digital-Zooms **Fokus ..................................** Festfokus mit Makromodus **Fokussierbereich ..............** Normaler Fokus: Ca. 60 cm bis ∞ ......................................... Makro-Fokus: Ca. 10 cm **Belichtungssteuerung** Belichtungsmessung: ...... Mittenbetont durch CCD Belichtung: ...................... Programm-AE Belichtung skompensation: ............... –2EV bis +2EV (in 1/3 EV-Einheiten) **Verschluss .........................**Elektronischer CCD-Verschluss; mechanischer Verschluss; 1 bis 1/ 1500 Sekunde **Blende .................................** F2,8 bis F9,7, automatische Umschaltung Bewegtbilderr (320 x 240 Pixel) Speicherkapazität Ca. 300 KB/Sekunde Aufnahmezeit 10 Sekunden pro Bewegtbildfolge

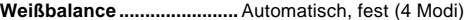

- **Selbstauslöser ...................** 10 Sekunden
- **Eingebautes Blitzlicht**

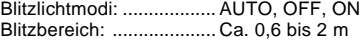

- **Aufnahmefunktionen ........** Normal, Serienaufnahmen, Movie, Selbstauslöser, Makro, Best-Shot
- **Monitor................................** 1,6-Zoll TFT, LCD-Farbmonitor (61.380 Pixel, 279 x 220)
- **Sucher.................................** LCD-Monitor oder optischer Sucher
- **Uhr .......................................** Eingebaute Quarz-Digitaluhr für Zeitund Datumsaufnahme und Speicherung mit Bilddaten; automatischer Kalender bis 2049
- **Ein/Ausgangsbuchsen .....** USB-Schnittstelle (Mini-B), Buchse für Netzgerät
- **Stromversorgung ..............** Vier Mignon-Alkalibatterien oder Lithiumbatterien; vier aufladbare Mignon-Nickel-Metallhydrid-Batterien (NP-H3); Netzgerät (AD-C620/C630); Netz/Ladegerät (BC-3HA)

#### **Batterielebensdauer**

Die nachfolgend aufgeführten Werte geben die Betriebsstunden vor dem Versagen der Batterien bei normaler Betriebstemperatur (25°C) an. Diese Werte dienen nur als Referenz und gewährleisten nicht, dass ein bestimmter Batteriesatz die angegebene Lebensdauer aufweist. Niedrige Temperaturen verkürzen die Batterielebensdauer.

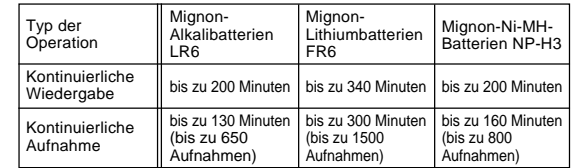

• Die obigen Zahlen sind ungefähre Werte.

- Die obigen Richtlinien beruhen auf den folgenden Batterietypen: MX1500 (Mignon) DURACELL ULTRA Lithium: Energizer
- Die Batterielebensdauer variiert mit der Marke.

Die Werte für die kontinuierliche Aufnahme bezeichnen die Anzahl der Aufnahmen ohne Blitzlicht. Die Anzahl der Aufnahmen hängt davon ab, ob das Blitzlicht verwendet wird oder ein- bzw. ausgeschaltet ist.

**Leistungsaufnahme ..........** Ca. 5,9 W

**Abmessungen (B x H x T) ...** 100,5(B) x 74,0(H) x 49,0(T) mm

**Gewicht ...............................** Circa 250g (ohne Batterien)

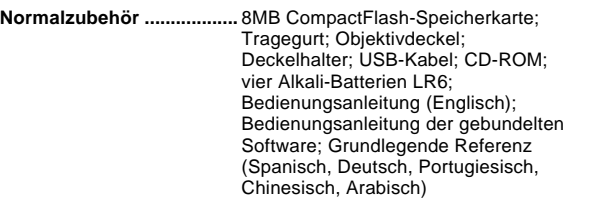

- Diese Kamera weist keine separate Batterie für die Speisung ihrer Uhr auf. Die Uhreinstellungen werden gelöscht, wenn die Stromversorgung der Kamera für etwa 24 Stunden unterbrochen wird (wenn die Batterien verbraucht werden und die Kamera nicht über das Netzgerät an eine Netzdose angeschlossen ist). Nach Wiederherstellung der Stromversorgung, entweder durch Einsetzen neuer Batterien oder durch das Anschließen an eine Netzdose, müssen Sie nochmals die richtige Zeit und das richtige Datum einstellen.
- Die in diese Kamera eingebaute Flüssigkristallanzeige ist ein Präzisionsteil mit einer Pixelrate von 99,99%. Dies bedeutet aber auch, dass 0,01% der Pixel nicht aufleuchten oder immer leuchtend bleiben.

#### **WICHTIG!**

Bitte bewahren Sie Ihre Anleitung und alle Informationen griffbereit für spätere Nachschlagzwecke auf.

> CASIO ELECTRONICS CO., LTD. Unit 6, 1000 North Circular Road London NW2 7JD. U.K.